# Savi® W745A

Schnurloses Headset-System für die Verwendung mit mehreren Geräten

Bedienungsanleitung

plantronics.

# **Contents**

[Willkommen](#page-3-0) **4** [Systemanforderungen](#page-3-0) **4** [Lieferumfang](#page-4-0) **5** [Grundlagen zu Basisstation und Headset](#page-5-0) **6** [Zubehör \(getrennt erhältlich\)](#page-6-0) **7** [Anpassen des Headsets](#page-7-0) **8** [Einlegen des Headset-Akkus](#page-7-0) **8** [Zubehör-Set zum Zusammensetzen des Headset](#page-7-0) **8** [Rechte Ohrbügelhalterung](#page-7-0) **8** [Linke Ohrbügelhalterung](#page-7-0) **8** [Positionierung des Headsets](#page-8-0) **9** [Kopfbügelhalterung](#page-9-0) **10** [Hinter-Kopf-Bügel](#page-9-0) **10** [Laden des Headsets und Zusatzakkus](#page-11-0) **12** [Laden des Headsets](#page-11-0) **12** [Festnetztelefon: Verbinden und Anrufen](#page-12-0) **13** [Festnetztelefoneinstellung wählen](#page-12-0) **13** [Festnetztelefonanruf tätigen](#page-13-0) **14** [Mobiltelefon: Verbinden und Anrufen](#page-14-0) **15** [Computer: Verbinden und Anrufen](#page-15-0) **16** [Anschließen Ihres Computers](#page-15-0) **16** [Softphone-Anruf tätigen](#page-15-0) **16** [Positionieren der Basisstation](#page-15-0) **16** [Merkmale des Headsets](#page-16-0) **17** [Bedienung des Headsets](#page-16-0) **17** [Headset-Akku](#page-16-0) **17** [Akkustatus des Headsets](#page-17-0) **18** [Stummschaltung des Headset beim Telefonieren](#page-18-0) **19** [Headset-Lautstärke anpassen](#page-18-0) **19** [Headset-LED ein-/ausschalten](#page-19-0) **20** [Reichweitenwarnungstöne](#page-19-0) **20** [Funktionen der Basisstation](#page-20-0) **21** [Tasten an der Basisstation](#page-20-0) **21** [Anmeldetaste an der Basisstation](#page-20-0) **21** [Reichweite festlegen](#page-21-0) **22** [Bluetooth Ein-/Ausschalttaste](#page-22-0) **23** [Tägliche Benutzung](#page-23-0) **24** [Eingehende Anrufe](#page-23-0) **24** [Ausgehende Anrufe](#page-23-0) **24** [Multi-Telefon-Status](#page-25-0) **26** [Mobiltelefon und Headset-Audio](#page-25-0) **26** [Audio zweier beliebiger Leitungen oder Kanäle verbinden](#page-25-0) **26** [Konferenzen mit bis zu drei zusätzlichen Headsets](#page-26-0) **27** [Erweiterte Einstellungen](#page-27-0) **28** [Installieren der Plantronics-Software](#page-27-0) **28** [Plantronics Control Panel](#page-27-0) **28**

[Registerkarte "Geräte"](#page-27-0) **28** [Geräteeinstellungen > Registerkarte "Basisstation"](#page-28-0) 29 [Geräteeinstellungen > Registerkarte "Headset"](#page-30-0) 31 [Geräteeinstellungen > Registerkarte "Sicherheit"](#page-31-0) 32 [Registerkarte "Applications" \(Anwendungen\)](#page-32-0) **33** [Einstellungen](#page-32-0) **33** [Registerkarte "Info"](#page-33-0) 34 [Plantronics Update Manager](#page-33-0) **34** [Fehlerbehebung](#page-35-0) **36** [Headset-](#page-35-0) **36** [Festnetztelefon](#page-36-0) **37** [Mobile Kommunikation](#page-36-0) **37** [Softphone](#page-36-0) **37**

# <span id="page-3-0"></span>Willkommen

Vielen Dank, dass Sie sich für den Kauf eines Plantronics-Produkts entschieden haben. Diese Bedienungsanleitung enhält Anweisungen zur Installation und Nutzung des schnurlosen Headset-Systems Savi W745A, das aus einer WO2A-Basisstation und einem Headset WH500A besteht.

Die Broschüre "Wichtige Sicherheitshinweise" enthält wichtige Sicherheitsinformationen, die Sie vor der Installation oder Verwendung des Produkts beachten sollten.

# **Systemanforderungen**

# **Computer**

- Unterstützte Betriebssysteme: Windows XP®, Windows Vista®, Windows® 7
- Prozessor: Pentium<sup>®</sup>-Prozessor mit 400 MHz oder gleichwertig (mindestens); Pentium-Prozessor mit 1 GHz oder gleichwertig (empfohlen)
- RAM: 96 MB (mindestens); 256 MB (empfohlen)
- Festplatte: 280 MB (mindestens); 500 MB oder mehr (empfohlen)
- Microsoft Windows XP-Service Pack 3 (SP3) oder höher (empfohlen) Microsoft Windows Vista-Service Pack 1 (SP1) oder höher (empfohlen)

### **Display**

- Mindestens 800 x 600, 256 Farben
- 1024 x 768 High Color, 32 Bit (empfohlen)

### **Browser**

• Internet Explorer® V6 oder besser muss auf dem System des Benutzers installiert sein (erforderlich)

# <span id="page-4-0"></span>Lieferumfang

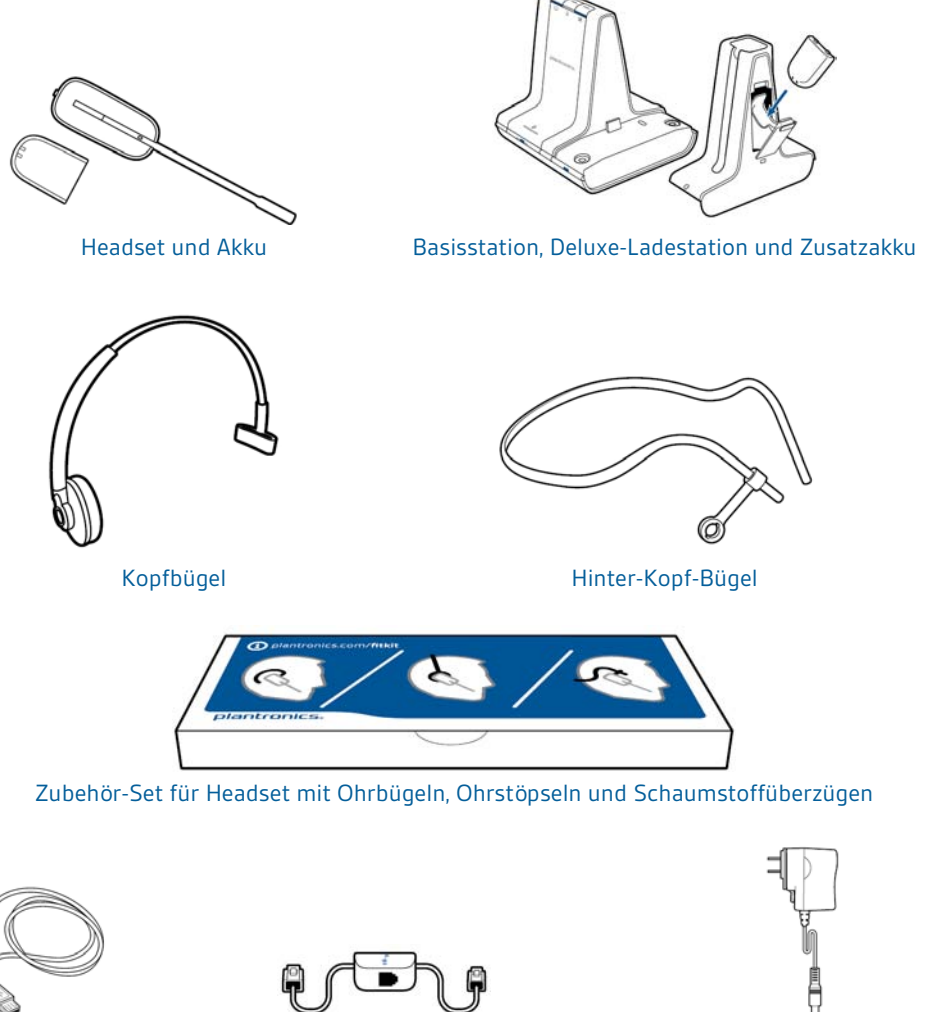

USB-Kabel Telefonschnittstellenkabel Netzteil

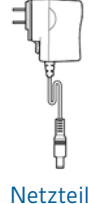

# <span id="page-5-0"></span>Grundlagen zu Basisstation und Headset

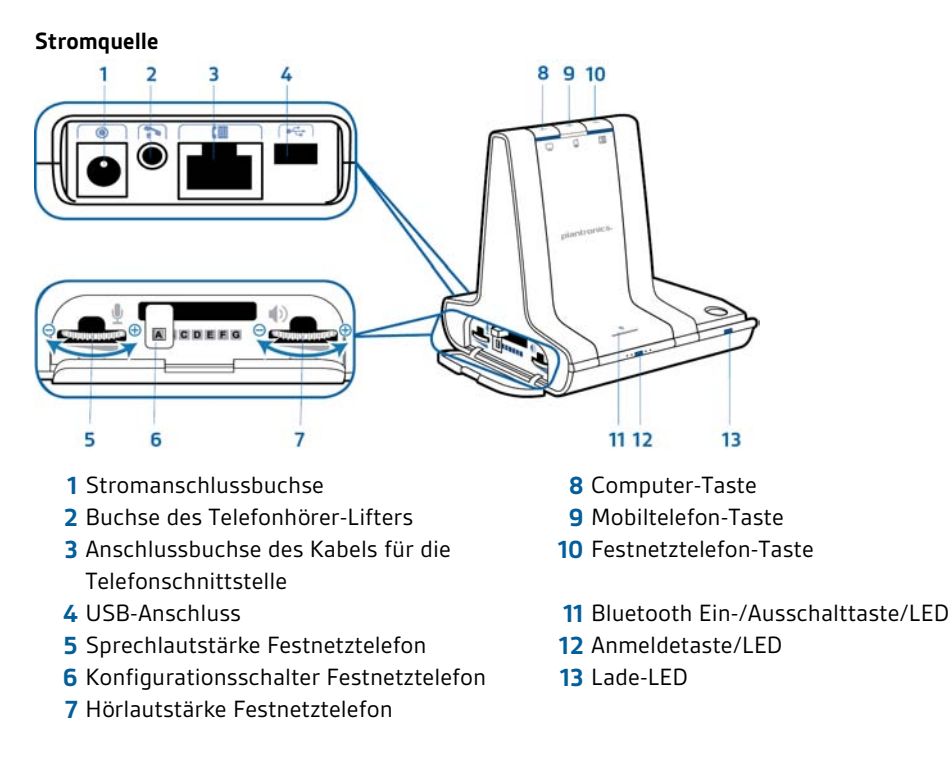

# **Headset-**

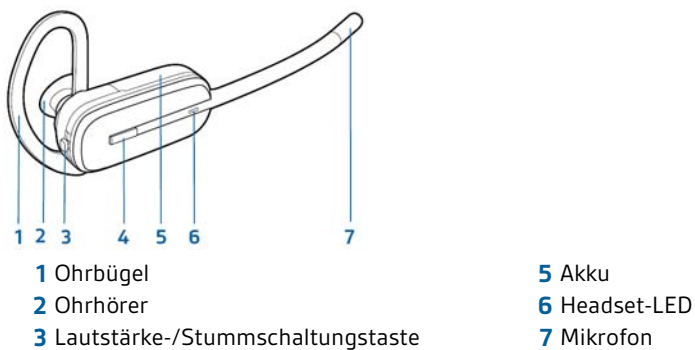

Gesprächstaste am Headset

# <span id="page-6-0"></span>Zubehör (getrennt erhältlich)

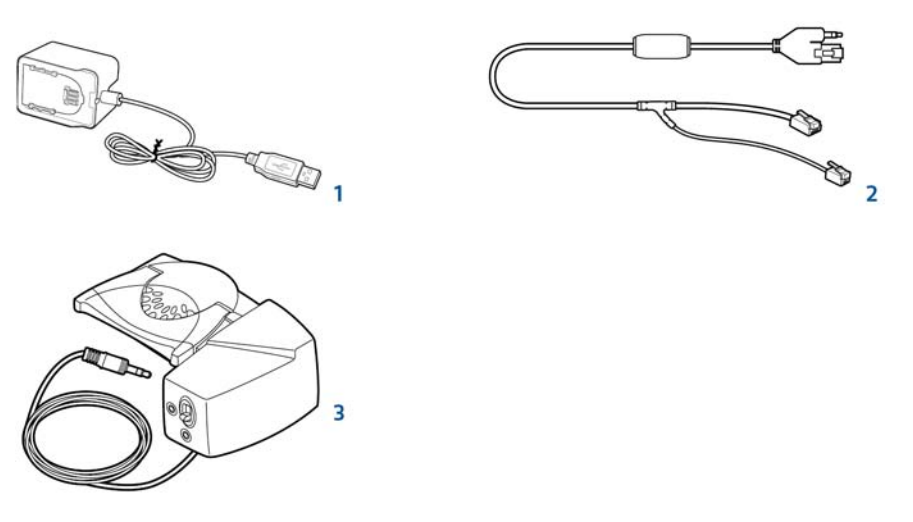

- **1 Luxus-USB-Ladekabel** Lädt einen zusätzlichen Akku auf, während Ihr Headset über einen USB-Anschluss aufgeladen wird.
- **2 Electronic Hook Switch-Kabel (EHS-Kabel)** Nimmt den Hörer Ihres Festnetztelefons elektronisch und automatisch ab. Dies ermöglicht die Anrufsfernsteuerung über Ihr Headset.
- **3 HL10™-Telefonhörer-Lifter** Hebt den Hörer automatisch ab und legt ihn wieder auf die Gabel. Dies ermöglicht die Anrufsfernsteuerung über Ihr Headset.

# <span id="page-7-0"></span>Anpassen des Headsets

Wählen Sie nach dem Einlegen des Headset-Akkus eines von drei Headset-Tragemodellen, den Ohrbügel, den Kopfbügel oder den Hinter-Kopf-Bügel. Setzen Sie es mithilfe des Zubehör-Sets zusammen und stellen Sie die Position des Mikrofons optimal ein.

# **Einlegen des Headset-Akkus**

Positionieren Sie den Akku wie am Headset angezeigt und schieben Sie ihn in Position, bis er hörbar einrastet.

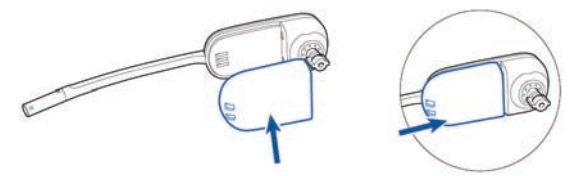

**HINWEIS** *Dieses Produkt verfügt über einen austauschbaren Akku. Verwenden Sie ausschließlich den von Plantronics mitgelieferten Akku-Typ.*

**Zubehör-Set zum Zusammensetzen des Headset** Wählen Sie ein Headset-Tragemodell und setzen Sie den Ohrbügel, Kopfbügel oder Hinter-Kopf-Bügel mithilfe des Zubehör-Sets zusammen.

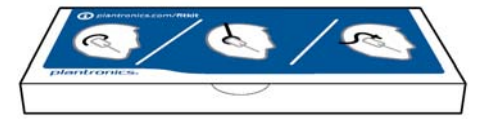

# **Rechte Ohrbügelhalterung**

**1** Wählen Sie die Ohrbügelgröße aus, die Ihnen am besten passt. Passen Sie den Ohrbügel wie abgebildet an und bringen Sie ihn am Headset an. Drehen Sie den Ohrbügel um 90° nach oben.

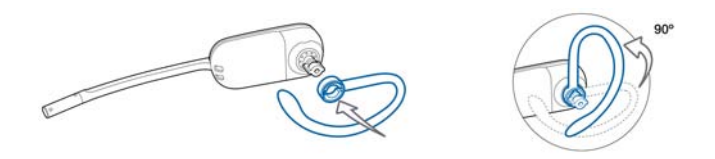

**HINWEIS** *Stellen Sie sicher, dass der Ohrbügel vor dem Drehen flach am Headset anliegt.*

**2** Wählen Sie den Ohrstöpsel aus, der Ihnen am besten passt. Richten Sie den Ohrstöpsel wie abgebildet aus. Die Kerbe muss in Richtung des Mikrofons zeigen. Drücken Sie ihn fest.

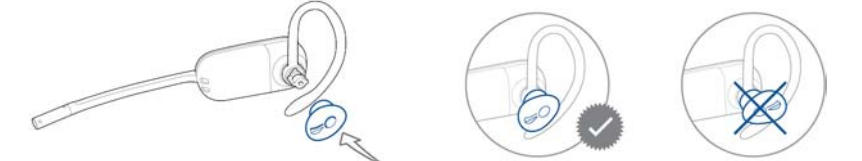

**HINWEIS** *Stellen Sie sicher, dass das breite Ende des Ohrstöpsels zum Mikrofon zeigt.*

- **3** Weitere Informationen zur korrekten Positionierung des Headsets finden Sie unter [Positionierung des Headsets.](#page-8-0)
- **1** Wählen Sie die Ohrbügelgröße aus, die Ihnen am besten passt. Passen Sie den Ohrbügel wie abgebildet an und bringen Sie ihn am Headset an. Drehen Sie den Ohrbügel um 90° nach oben.

**Linke Ohrbügelhalterung**

<span id="page-8-0"></span>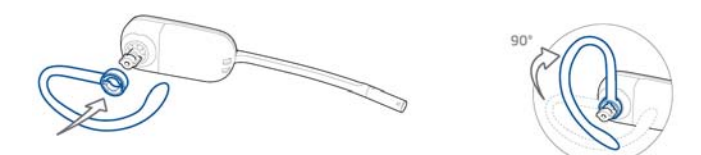

**HINWEIS** *Stellen Sie sicher, dass der Ohrbügel vor dem Drehen flach am Headset anliegt.*

**2** Wählen Sie den Ohrstöpsel aus, der Ihnen am besten passt. Richten Sie den Ohrstöpsel wie abgebildet aus. Die Kerbe muss in Richtung des Mikrofons zeigen. Drücken Sie ihn fest.

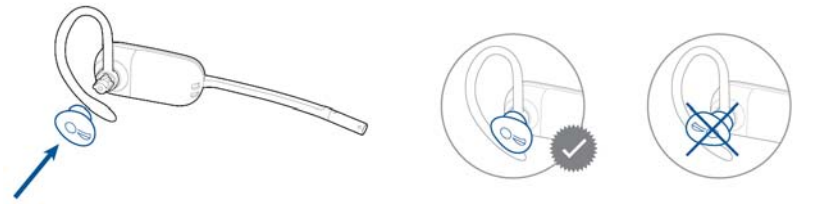

**HINWEIS** *Stellen Sie sicher, dass das breite Ende des Ohrstöpsels zum Mikrofon zeigt.*

**3** Weitere Informationen zur korrekten Positionierung des Headsets finden Sie unter Positionierung des Headsets.

# **Positionierung des Headsets**

Wenn Sie das Headset aufsetzen, muss sich das Mikrofon so nahe wie möglich an Ihrer Wange befinden, ohne diese zu berühren. Sie können die Position des Headsets optimieren, indem Sie die verstellbaren Ohrkissen und dadurch das Mikrofon anpassen.

**1** Setzen Sie das Headset auf und schieben Sie es hinter Ihr Ohr. Stecken Sie anschließend den Ohrstöpsel ein.

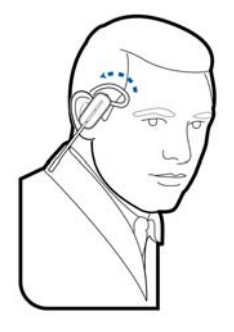

**2** Halten Sie das Headset an der Basis fest, drücken Sie es nach innen und nach hinten. So können Sie mithilfe des verstellbaren Ohrkissens das Mikrofon näher zu Ihrem Mund bringen. Wenn sich die Basis des Headsets nach hinten bewegt, spüren Sie leichte Klicks, bis sich das Mikrofon nahe an Ihrer Wange befindet.

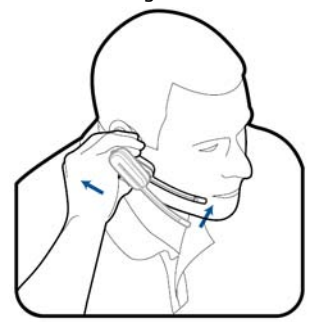

# <span id="page-9-0"></span>**Kopfbügelhalterung**

**1** Richten Sie den Kopfbügel so aus, dass das Headset wie abgebildet angebracht werden kann und bringen Sie den Kopfbügel am Headset an.

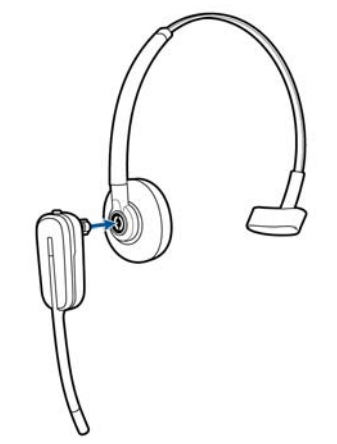

**2** Drehen Sie das Headset nach oben. Der Kopfbügel kann auf der linken und der rechten Seite getragen werden.

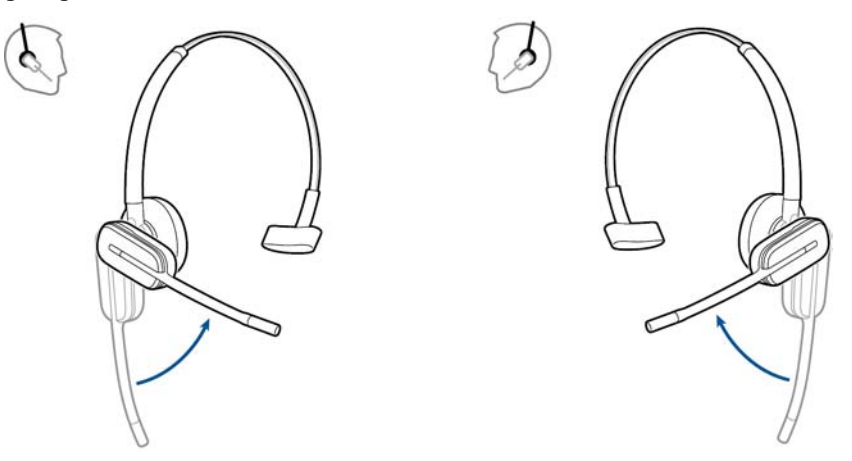

- **3** Um das Headset optimal zu positionieren, drücken Sie es nach innen, so dass sich das Mikrofon nahe am Mund befindet.
- **1** Richten Sie den Kopfbügel wie abgebildet aus. Überprüfen Sie, ob der Kopfbügel flach am Headset anliegt. Drehen Sie ihn dann um 90° nach oben. Befestigen Sie den Schaft an der linken Seite des Kopfbügels, wenn Sie das Headset links tragen möchten. **Hinter-Kopf-Bügel**

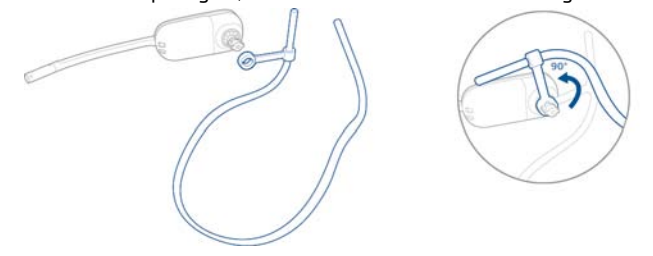

**2** Wählen Sie den Ohrstöpsel aus, der Ihnen am besten passt. Richten Sie den Ohrstöpsel wie abgebildet aus. Die Kerbe muss in Richtung des Mikrofons zeigen. Drücken Sie ihn fest.

**HINWEIS** *Stellen Sie sicher, dass das breite Ende des Ohrstöpsels zum Mikrofon zeigt.*

**3** Verschieben Sie zuerst den Schaft des Kopfbügels so, dass das Headset korrekt positioniert ist und angenehm sitzt.

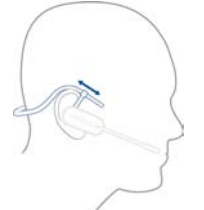

**4** Legen Sie einen Finger auf die Leuchtanzeige des Headsets und drücken Sie nach innen, bis das Mikrofon sich so nah wie möglich an Ihrer Wange befindet, ohne diese zu berühren.

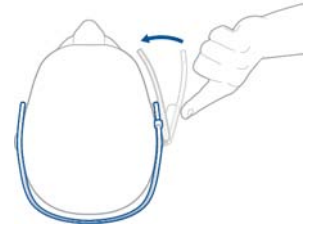

# <span id="page-11-0"></span>Laden des Headsets und Zusatzakkus

# **Laden des Headsets**

**1** Richten Sie Stecker der Ladestation mit der Basisstation aus und drücken Sie fest auf die Ladestation, bis sie gleichmäßig auf der Basisstation aufliegt.

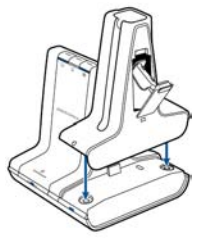

**2** Stecken Sie ein Ende des Netzteils in die Stromanschlussbuchse auf der Rückseite der Basisstation und das andere Ende in eine Steckdose.

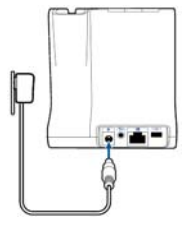

**3** Setzen Sie das Headset in die Ladestation ein. Die Lade-LEDs blinken grün, wenn das Headset und der Akku aufgeladen werden. Die Lade-LEDs leuchten grün auf, wenn das Headset und der Akku vollständig aufgeladen sind. Laden Sie das Gerät mindestens 20 Minuten vor der ersten Anwendung. Es dauert 3 Stunden, bis es vollständig aufgeladen ist.

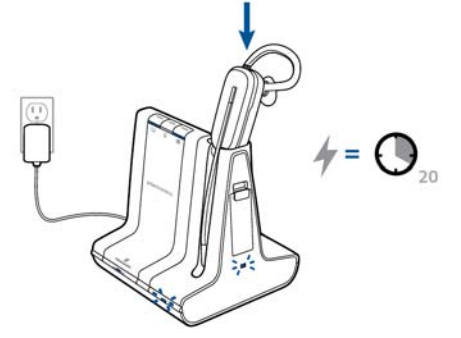

**HINWEIS** *Dieses Produkt verfügt über einen austauschbaren Akku. Verwenden Sie ausschließlich den von Plantronics mitgelieferten Akku-Typ.*

# <span id="page-12-0"></span>Festnetztelefon: Verbinden und Anrufen

# **Festnetztelefoneinstellung wählen**

Wählen Sie zwischen den Einstellungen **A, B oder C** für das Festnetztelefon aus und stecken Sie die Kabel ein.

**A Festnetztelefon (Standard)**

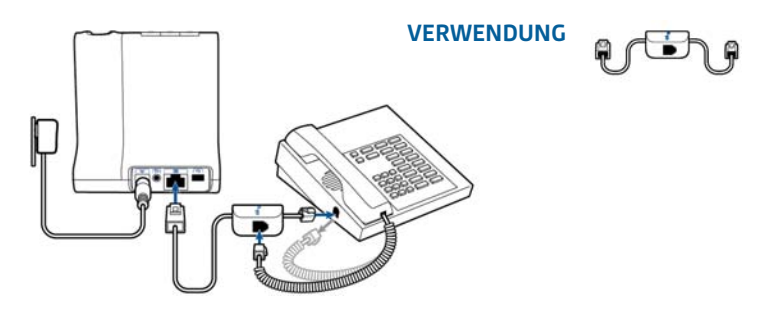

- Stecken Sie ein Ende des Telefonschnittstellenkabels auf der Rückseite der Basisstation ein.
- Trennen Sie das Spiralkabel des Telefonhörers von der Basisstation des Festnetztelefons und verbinden Sie es mit der Anschlussbuchse der Telefonschnittstelle.
- Stecken Sie zum Schluss das verbleibende Ende des Telefonschnittstellenkabels in den freien Telefonhörer-Anschluss am Festnetztelefon.

**HINWEIS** *Falls Ihr Telefon einen bereits eingebauten Anschluss für ein Headset besitzt, sollten Sie diesen nur benutzen, wenn Sie den HL10 Lifter nicht einsetzen möchten. Bei dieser Konfiguration müssen Sie sowohl die Headset-Taste Ihres Telefons als auch die Gesprächstaste des Headsets drücken, um Anrufe anzunehmen oder zu beenden.*

### **B Festnetztelefon + HL10-Telefonhörer-Lifter (getrennt erhältlich)**

In der Bedienungsanleitung unter plantronics.com/accessories finden Sie weitere Informationen.

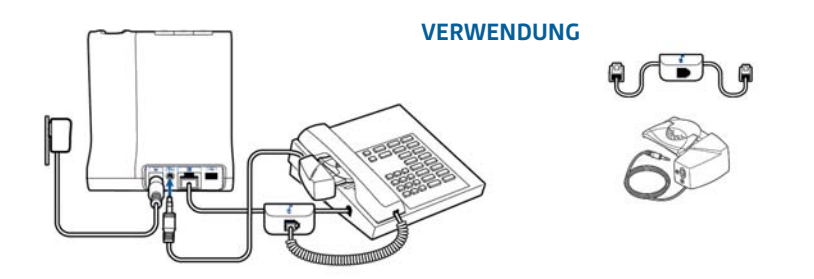

### **C Festnetztelefon + EHS Kabel (getrennt erhältlich)**

In der Bedienungsanleitung unter plantronics.com/accessories finden Sie weitere Informationen.

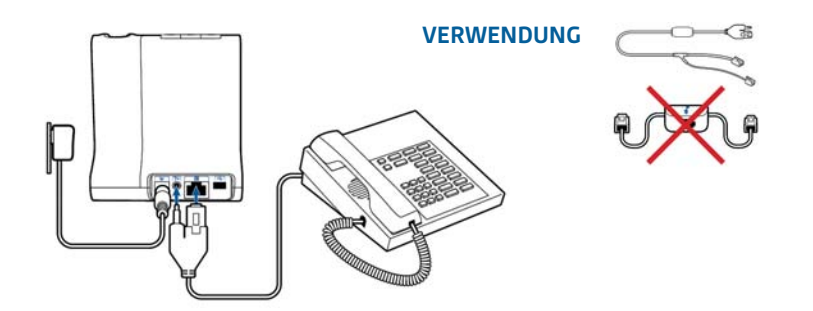

# <span id="page-13-0"></span>**Festnetztelefonanruf tätigen**

**HINWEIS** *Wenn Sie keine Anrufsfernsteuerung durch einen Lifter (HL10) oder durch ein Kabel (EHS) haben, nehmen Sie vor jedem Anruf den Telefonhörer aus der Halterung.*

**2** Wenn Sie kein Freizeichen hören, öffnen Sie die Seite und passen Sie den mittleren Konfigurationsschalter **A–G** an, bis Sie ein Signal erhalten. Standardeinstellung **A** funktioniert für die gängigsten Festnetztelefone.

**1** Wenn Sie das Headset tragen, drücken Sie kurz die Festnetz-Taste an der Basisstation.

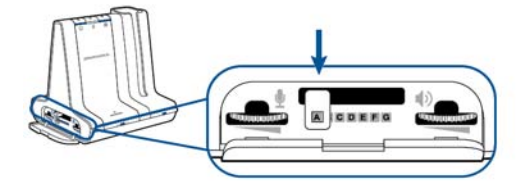

- **3** Führen Sie einen Testanruf mit dem Festnetztelefon durch.
- **4** Beenden Sie den Anruf, indem Sie die Gesprächstaste am Headset drücken.

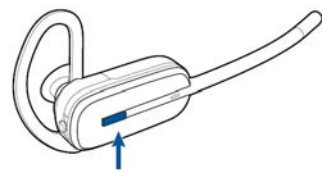

# <span id="page-14-0"></span>Mobiltelefon: Verbinden und Anrufen

Ihr Mobiltelefon kann mit mehreren Headsets und Geräten für die freihändige Kommunikation gepaart, jedoch nur mit jeweils einem Gerät gleichzeitig verbunden werden. Im Folgenden finden sich Anweisungen zum Paaren Ihres Mobiltelefons mit der Basisstation.

**1** Halten Sie die Bluetooth Ein-/Ausschalttaste (4 Sekunden) an der Savi-Basisstation gedrückt, bis die LED-Anzeige rot und blau blinkt. Die Basisstation hält diesen Modus 10 Minuten lang. Falls die LED ausgeht, müssen Sie die Taste erneut drücken.

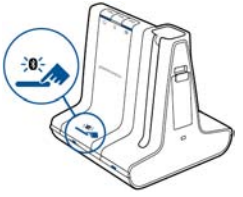

**2** Setzen Sie das Bluetooth-Mobiltelefon in den Such-Modus. Wählen Sie aus der Liste verfügbarer Geräte den Eintrag **SAVI 7xx**.

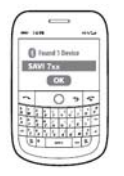

**3** Wenn Sie von Ihrem Mobiltelefon dazu aufgefordert werden, geben Sie den Passkey **0000** ein. Die Bluetooth-LED-Anzeige an der Basisstation leuchtet blau auf, wenn die Basisstation eine aktive Verbindung mit dem Mobiltelefon hat.

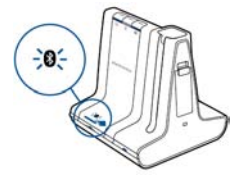

**4** Wenn Sie das Headset tragen, drücken Sie kurz die Mobiltelefon-Taste an der Basisstation.

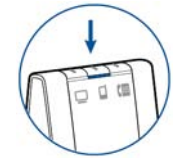

- **5** Führen Sie einen Testanruf mit dem Mobiltelefon durch.
- **6** Beenden Sie den Anruf, indem Sie die Gesprächstaste am Headset drücken.

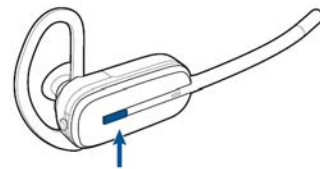

# <span id="page-15-0"></span>Computer: Verbinden und Anrufen

**Anschließen Ihres Computers**

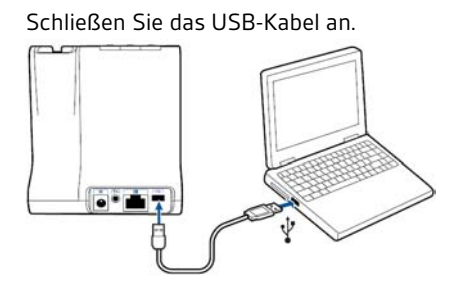

**Softphone-Anruf tätigen**

**1** Drücken Sie kurz die Computer-Taste an der Basisstation, während Sie das Headset tragen.

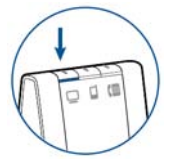

- **2** Tätigen Sie einen Anruf von Ihrem Computer-Softphone.
- **3** Beenden Sie den Anruf, indem Sie die Gesprächstaste am Headset drücken.

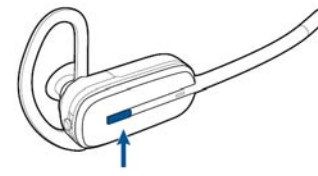

# **Positionieren der Basisstation**

Der empfohlene Mindestabstand zwischen Festnetztelefon und Basisstation beträgt ca. 15 cm.

Der empfohlene Mindestabstand zwischen Basisstation und Computer beträgt ca. 30 cm. Eine falsche Positionierung kann zu Störgeräuschen und Interferenzen führen.

# <span id="page-16-0"></span>Merkmale des Headsets

### **Bedienung des Headsets**

Lesen Sie diesen Abschnitt, nachdem Sie Ihr Headset zusammengesetzt, die Software installiert und Ihre Telefone angeschlossen haben. Hier erfahren Sie mehr über die Funktionen des Headsets, die Bedienung und vieles mehr.

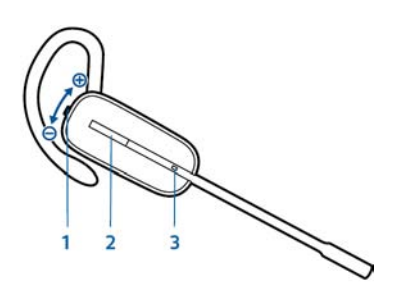

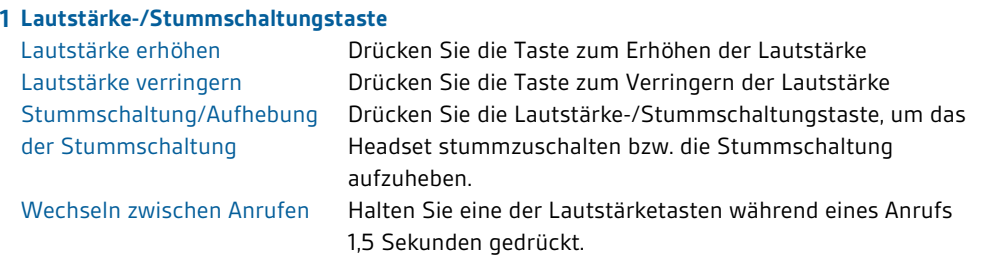

### **2 Gesprächstaste**

Anruf tätigen, entgegennehmen, beenden Kurzer Tastendruck auf die Gesprächstaste

**3 Headset-LED** Blinkt bei Verwendung weiß

**WARNUNGEN** *Verwenden Sie zu Ihrer eigenen Sicherheit Kopfhörer/Headsets nicht über längere Zeit mit hoher Lautstärke. Dies kann zu Gehörschäden führen. Stellen Sie den Ton immer auf gemäßigte Lautstärke ein. Informationen zu Headsets und zum Schutz des Gehörs finden Sie unter*plantronics.com/healthandsafety*.*

Bei eingesetztem und aufgeladenem Headset-Akkus ist das Headset automatisch eingeschaltet. Das Headset besitzt keinen eigenen Ein-/Ausschalter. Wenn Sie beabsichtigen, das Headset für längere Zeit nicht zu benutzen und es währenddessen nicht in die Ladestation zu legen, versetzen Sie das Headset in den Ruhezustand oder entfernen Sie den Akku. **Headset-Akku**

### Versetzen des Headsets in den Ruhezustand

Das Versetzen des Headsets in den Ruhezustand mit einem vollständig geladenen Akku bietet eine Standby-Zeit von bis zu 50 Stunden.

- **1** Halten Sie die Gesprächstaste am Headset im Bereitschaftsmodus drei Sekunden lang gedrückt, bis es zweimal weiß blinkt.
- **2** Zum Beenden des Ruhezustands drücken Sie die Gesprächstaste erneut, bis das Headset zweimal weiß blinkt oder drei hohe Töne zu hören sind.

# Akkuspeicherdauer

Wenn Sie einen vollständig aufgeladenen Akku aus dem Headset nehmen, bietet dieser unter normalen Bedingungen eine Akkuspeicherdauer von bis zu 75 Tagen.

# <span id="page-17-0"></span>Sprechzeit

Das vollständig aufgeladene Headset bietet bis zu 7 Stunden ununterbrochene Sprechzeit. Die Sprechzeit ist kürzer, wenn das Gerät im Breitbandmodus betrieben und/oder das Headset durchgängig in großer Entfernung von der Basisstation benutzt wird. Sie können den Akku mitten in einem Gespräch austauschen, ohne dadurch die Verbindung zu unterbrechen, solange Sie innerhalb von 5 Minuten wieder einen aufgeladenen Akku einlegen. Dies ermöglicht Ihnen eine unbegrenzte Sprechzeit.

#### Ersetzen des Headsets-Akkus

Der Zusatzakku für Ihr Headset befindet sich im Akkufach auf der Seite der Ladehalterung. Da der Akku Hot-Swap-fähig ist, können Sie innerhalb von fünf Minuten den Akku wechseln, ohne auch nur einen Anruf zu verpassen.

**1** Öffnen Sie die Abdeckung vom Akkufach auf der Seite der Ladehalterung und entfernen Sie den Akku.

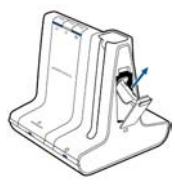

**2** Trennen Sie den Akku vom Headset.

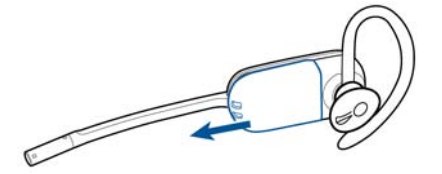

**3** Schieben Sie den aufgeladenen Akku in das Headset, bis Sie ein Klicken hören.

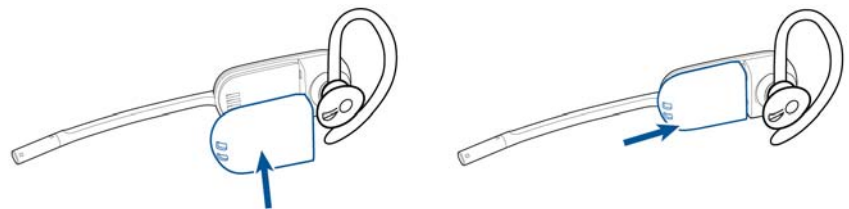

**4** Laden Sie den verwendeten Akku auf, indem Sie ihn gegen den aus dem Akkufach austauschen und die Abdeckung schließen. Die Lade-LED blinkt grün, bis der Akku aufgeladen ist, und leuchtet grün auf, wenn dieser vollständig aufgeladen ist.

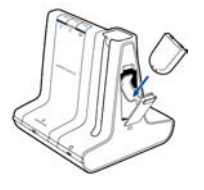

# **Akkustatus des Headsets**

#### Warnung bei niedrigem Akkustand

Wenn Sie gerade telefonieren und der Headset-Akku fast leer ist, weist ein sich alle 15 Sekunden wiederholender tiefer Ton auf einen niedrigen Akkustand hin. Laden Sie das Headset umgehend auf oder tauschen Sie den leeren Akku gegen einen vollständig aufgeladenen Akku aus.

Wenn Sie gerade kein Gespräch führen, signalisieren drei tiefe Töne nach Drücken der Gesprächstaste einen kritischen Akkustand. Laden Sie das Headset umgehend auf oder tauschen Sie den leeren Akku gegen einen vollständig aufgeladenen Akku aus.

#### <span id="page-18-0"></span>Headset-Akkustatus

Sie können den Akkustatus Ihres Headsets auf zwei Arten ermitteln.

#### Taskleistensymbol anzeigen

Wenn die Plantronics-Software installiert wurde, erscheint in Ihrer Taskleiste ein Headset-Symbol, das den Akkustatus angibt. Sie erhalten einen Warnhinweis bei einem kritischen Akkustatus Ihres Headsets.

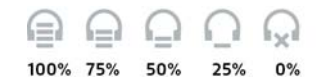

#### Verwenden der Basisstation

Wenn das System betriebsbereit ist, drücken Sie ein Mal kurz auf die Anmeldetaste der Basisstation, um den Akkustatus des Headsets zu überprüfen. Die LEDs der Computer-, Mobiltelefon- und Festnetztelefon-Tasten leuchten auf und geben den Akkustatus des Headsets an.

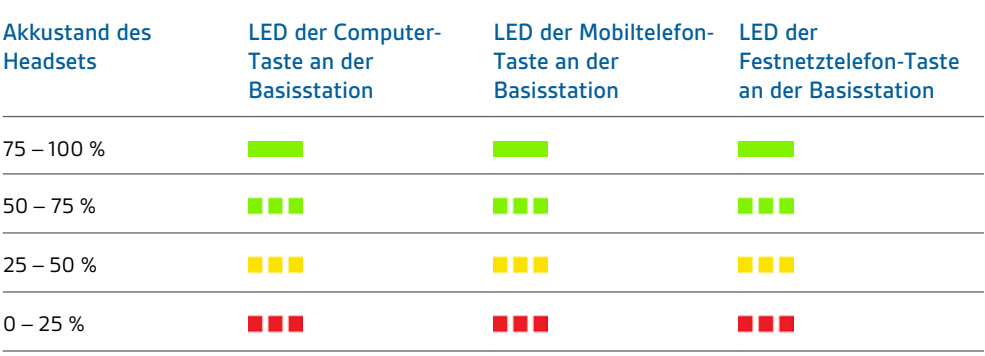

# **Stummschaltung des Headset beim Telefonieren**

drücken Sie die Lautstärketaste. , um einen Anruf stummzuschalten bzw. die Stummschaltung aufzuheben.

Ist die Stummschaltung aktiviert, leuchtet die Taste an der Basisstation rot und Sie hören drei hohe Töne (Sie können Ihren Gesprächspartner jedoch noch hören). Solange die Stummschaltung aktiv ist, werden diese Töne alle 60 Sekunden wiederholt. Wird die Stummschaltung deaktiviert, hören Sie drei tiefe Töne.

# **Headset-Lautstärke anpassen**

Nehmen Sie eine Feinabstimmung der Headset-Lautstärke vor, indem Sie die Lautstärketaste zur Erhöhung der Lautstärke nach oben bzw. Verringerung der Lautstärke nach unten drücken, wenn Sie das Headset rechts tragen. Wenn Sie das Headset links tragen, machen Sie es umgekehrt: Drücken Sie die Lautstärketaste nach unten, um die Lautstärke zu erhöhen und nach oben, um sie zu verringern.

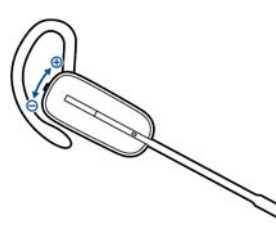

Über die Lautstärkeregler an der Basisstation lässt sich die allgemeine Lautstärke für das Festnetztelefon anpassen.

<span id="page-19-0"></span>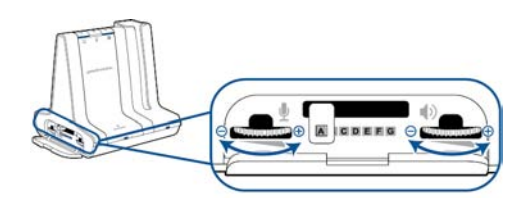

Nehmen Sie Lautstärkenanpassungen für den Computer über Ihre Softphone-Anwendungssteuerung oder über die Systemsteuerung für Audiogeräte Ihres Computers vor (siehe unten). Die Lautstärke für ein Mobiltelefon kann am Mobiltelefon selbst angepasst werden.

**HINWEIS** *Sie können auf die Systemsteuerung Ihres Systems zugreifen, indem Sie den Link auf der Registerkarte "Einstellungen" im Plantronics Control Panel öffnen.*

#### Betriebssysteme Windows Vista und Windows 7

Klicken Sie zum Einstellen der Lautstärke auf: Start > Einstellungen > Systemsteuerung > Sound > Wiedergabe. Klicken Sie auf "OK", um Ihre Änderung zu bestätigen.

#### Windows XP-Betriebssystem

Klicken Sie zum Einstellen der Lautstärke auf: Start > Einstellungen > Systemsteuerung > Sounds und Audiogeräte > Registerkarte "Audio" > Stimmwiedergabe. Klicken Sie auf "OK", um Ihre Änderungen zu bestätigen.

# **Headset-LED ein-/ ausschalten**

Die Headset-LED blinkt, wenn Sie einen Anruf tätigen oder das Headset verwendet wird. Die LED kann ausgeschaltet werden.

Wenn Sie keinen Anruf tätigen, drücken Sie drei Sekunden lang auf die Taste zur Verringerung der Lautstärke am Headset, bis das Headset zwei Mal weiß blinkt, um die LED ein- oder auszuschalten.

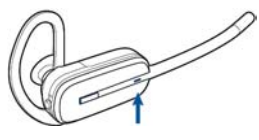

# **Reichweitenwarnungstöne**

Wenn Sie beim Telefonieren den Empfangsbereich verlassen, hören Sie drei tiefe Töne. Sobald Sie wieder in Reichweite sind, ertönt ein mittelhoher Ton.

Wird der Empfangsbereich dauerhaft verlassen, werden alle laufenden Gespräche unterbrochen. Sobald Sie sich wieder innerhalb der Reichweite befinden, wird die Verbindung wieder hergestellt. Sollten Sie sich länger als 5 Minuten außerhalb der Reichweite aufhalten, wird das Gespräch automatisch beendet.

Wenn Sie nicht telefonieren, dabei den Empfangsbereich verlassen und die Gesprächstaste drücken, hören Sie einen einzelnen Ton sowie drei tiefe Töne, die anzeigen, dass keine Verbindung hergestellt werden konnte.

# <span id="page-20-0"></span>Funktionen der Basisstation

In diesem Abschnitt werden die Basisstation, die dazugehörigen Tasten und deren Funktionen beschrieben.

# **Tasten an der Basisstation**

#### Grundlagen

Wenn Sie eine Taste an der Basisstation drücken, öffnen Sie eine Telefonleitung/einen Audiokanal. Je nach Situation hören Sie möglicherweise vor dem Wählen einer Rufnummer kein Freizeichen. Über die Tasten an der Basisstation können Sie zwischen Telefonleitungen/ Audiokanälen wechseln.

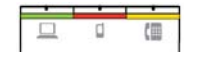

# Standardmäßig eingestellte Ausgangsleitung ändern

Diese Funktion legt die bevorzugte Ausgangsleitung fest, die genutzt wird, wenn alle Leitungen betriebsbereit sind und die Headset-Gesprächstaste gedrückt wird.

Während das System im Leerlauf ist, können Sie Ihre bevorzugte Ausgangsleitung ändern, indem Sie die gewünschte Ausgangstaste an der Basisstation gedrückt halten, bis sie vier Mal grün blinkt.

Die standardmäßige Ausgangsleitung kann auch über das Plantronics Control Panel geändert werden: Start > Programme > Plantronics > Plantronics Control Panel > Geräteeinstellungen > Basisstation.

# **Anmeldetaste an der Basisstation**

Das zusammen mit der Basisstation gelieferte Headset ist bei der Basisstation angemeldet (mit dieser verbunden). Wenn Sie jedoch ein neues Headset verwenden möchten oder die Anmeldung Ihres aktuellen Headsets erneut vornehmen müssen (Anmeldetaste an der Basisstation leuchtet rot), können die beiden Geräte mithilfe folgender Methoden miteinander verbunden werden.

Die Anmeldetaste ist der silberfarbene Rand mit vier Punkten an der Vorderseite der Basisstation.

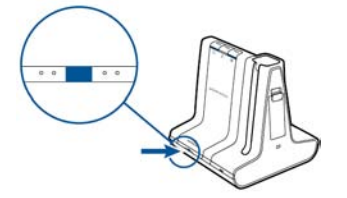

#### Automatische sichere Anmeldung

Wenn das System betriebsbereit ist, wird ein neues Headset durch Einsetzen automatisch an der Basisstation angemeldet und dadurch zum Haupt-Headset. Die Anmelde-LED an der Basisstation blinkt während der Anmeldung grün/rot und wird grün, sobald die neue Anmeldung erfolgt ist.

#### Manuelle sichere Anmeldung

Drücken Sie, wenn das System betriebsbereit und das Headset nicht eingesetzt ist, zwei Mal auf die Anmeldetaste an der Basisstation. Die Leuchtanzeige zur Anmeldung blinkt daraufhin rot und grün. Leuchtet die Leuchtanzeige zur Anmeldung ausschließlich grün, sind Headset und Basisstation miteinander verbunden.

### Manuelle Over-the-Air-Anmeldung

**1** Drücken Sie, wenn das System betriebsbereit und das Headset nicht eingesetzt ist, zwei Mal auf die Anmeldetaste an der Basisstation. Die Leuchtanzeige zur Anmeldung blinkt grün und rot.

<span id="page-21-0"></span>**2** Drücken Sie die Taste zum Erhöhen der Lautstärke am Headset drei Sekunden lang, bis die Headset-LED weiß leuchtet. Leuchtet die Leuchtanzeige zur Anmeldung ausschließlich grün, sind Headset und Basisstation miteinander verbunden.

**HINWEIS** *Wenn die Anmelde-LED an der Basisstation rot aufleuchtet, nachdem Sie rot-grün geblinkt hat, ist die Anmeldung fehlgeschlagen und muss wiederholt werden.*

#### Anmeldung beenden

Befindet sich die Basisstation im Anmeldemodus und Sie möchten die Suche nach einem Headset beenden, drücken Sie die Taste zur Anmeldung einfach erneut. Die Leuchtanzeige zur Anmeldung leuchtet vier Sekunden lang rot und geht danach wieder in den vorherigen Status zurück.

#### Over-the-Air-Anmeldung deaktivieren

Das Savi-System wird mit eingeschalteter Over-the-Air-Anmeldung ausgeliefert. Bei Schichtbetrieb sollten Sie diesen Anmeldemodus eventuell deaktivieren. Sie können die Overthe-Air-Anmeldung mithilfe der Anmeldetaste an der Basisstation oder über das Plantronics Control Panel aktivieren/deaktivieren.

Halten Sie, während das System betriebsbereit ist, die Anmeldetaste und die PC-Telefontaste gleichzeitig gedrückt, bis die LED der PC-Telefontaste blinkt. Sie blinkt 4 Sekunden rot, wenn die Over-the-Air-Anmeldung deaktiviert wurde und 4 Sekunden grün, wenn die Funktion aktiviert wurde.

Die Over-the-Air-Anmeldung lässt sich auch über das Plantronics Control Panel aktivieren/ deaktivieren. Klicken Sie dazu auf Start > Programme > Plantronics > Plantronics Control Panel > Geräteeinstellungen > Basisstation > Over-the-Air-Anmeldung.

#### Anmeldetasten-LED an der Basisstation

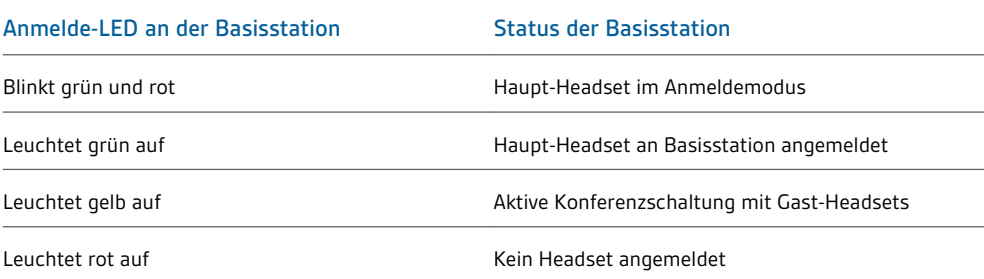

#### **Reichweite festlegen**

Durch die Änderung der Reichweite kann die Klangqualität mit dem PC und Festnetztelefon erhöht, die Anzahl möglicher Telefonate erhöht oder die Reichweite der Nutzer eingeschränkt werden.

Sie können die Reichweite über die Taste zur Anmeldung an der Basisstation ändern. Wenn das System betriebsbereit ist, drücken Sie drei Sekunden lang die Anmelde- und die Festnetztelefontaste. Die Festnetztelefon-Taste blinkt grün (große Reichweite). Wenn die Anmeldetaste erneut drei Sekunden lang gedrückt wird, blinkt die Festnetztelefon-Taste gelb (mittlere Reichweite). Wenn die Anmeldetaste erneut drei Sekunden lang gedrückt wird, blinkt die Festnetztelefon-Taste rot (geringe Reichweite).

<span id="page-22-0"></span>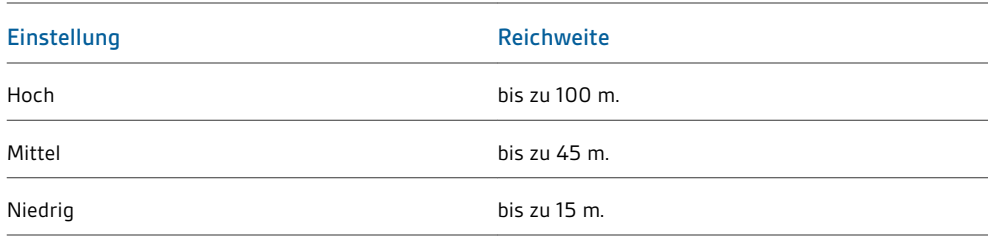

Sie können die Reichweite auch über das Plantronics Control Panel festlegen. Klicken Sie dazu auf Start > Programme > Plantronics > Plantronics Control Panel > Geräteeinstellungen > Basisstation > Reichweite.

**Bluetooth Ein-/ Ausschalttaste**

### Automatische Verbindungsfunktion

Nachdem Sie Ihr Mobiltelefon mit der Basisstation gepaart und verbunden haben, stellt die Basisstation automatisch eine Verbindung mit dem Mobiltelefon her, wenn Sie sich in der Reichweite der Basisstation befinden.

Sie können die Verbindung zwischen Ihrem Mobiltelefon und der Basisstation manuell unterbrechen, indem Sie kurz auf die Bluetooth Ein-/Ausschalttaste an der Basisstation drücken, wenn diese blau aufleuchtet. Falls Sie dies tun, müssen Sie jedoch wieder manuell eine Verbindung mit Ihrem Mobiltelefon herstellen, indem Sie noch einmal die Bluetooth-Taste an der Basisstation drücken. Erst dann ist die automatische Verbindungsfunktion wieder aktiv.

Sie können diese Funktion über das Plantronics Control Panel folgendermaßen anpassen: Start > Programme > Plantronics > Plantronics Control Panel > Geräte > Geräteeinstellungen > Basisstation > Automatische Verbindung zu Mobiltelefon.

# <span id="page-23-0"></span>Tägliche Benutzung

#### **Eingehende Anrufe**

#### Anruf entgegennehmen

Am einfachsten nehmen Sie einen eingehenden Anruf auf dem Festnetztelefon, Mobiltelefon oder Computer entgegen, indem Sie im Fall eines Anrufs die Gesprächstaste am Headset drücken.

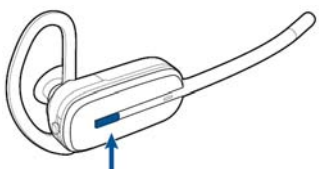

Sie können einen eingehenden Anruf auch annehmen, indem Sie an der Basisstation die Taste für die Leitung, auf der der Anruf eingeht, drücken.

**HINWEIS** *Wenn Sie keine Anrufsfernsteuerung durch einen Lifter (HL10) oder durch ein Kabel (EHS) haben, nehmen Sie vor jedem Anruf den Telefonhörer aus der Halterung.*

**HINWEIS** *Die Fähigkeit zur Gesprächsannahme/-beendingung im Fernverfahren ist eine Software-Funktion und abhängig von einem kompatiblen Softphone. Falls Sie die Software nicht installieren oder über kein kompatibles Softphone verfügen, müssen Sie zuerst die Gesprächstaste am Headset drücken und den Anruf anschließend mit der Softphone-Anwendung annehmen. Weitere Informationen finden Sie unter www.plantronics.com/software.*

#### Einen zweiten Anruf mit dem Headset entgegennehmen

Wenn Sie gerade telefonieren und einen zweiten Anruf von einem der anderen Geräte erhalten, können Sie zu dem zweiten Anruf wechseln (Anruf entgegennehmen), indem Sie eine der Lautstärkentasten 1,5 Sekunden gedrückt halten. Dadurch wird der erste Anruf auf Halten gesetzt und der eingehende Anruf entgegengenommen.

Sie können zwischen mehreren über den PC eingehenden Anrufen am Headset wechseln. Auf dem Mobil- oder Festnetztelefon wird jedoch nur ein Anruf unterstützt. Mehrere Anrufe auf dem Festnetz- oder Mobiltelefon müssen an den Geräten selbst verwaltet werden.

### Anrufe annehmen, während Musik oder Audio abgespielt wird

Wenn Sie auf einem unterstützen Media Player Musik hören und ein Anruf eingeht, stoppt die Basisstation die Musik, wenn Sie den Anruf annehmen und gibt die Musik erneut wieder, sobald der Anruf beendet ist. Für diese Funktion muss Plantronics Software installiert sein.

Die Einstellungen "Aktion Media Player" werden im Plantronics Control Panel auf der Registerkarte "Preferences" (Einstellungen) festgelegt.

#### Anruf mit dem Mobiltelefon annehmen

Wenn Sie einen eingehenden Anruf auf Ihrem Mobiltelefon mithilfe der Gesprächsannahmetaste am Mobiltelefon entgegennehmen, verbleibt das Audiosignal auf dem Telefon. Wenn Sie einen eingehenden Anruf über das Headset oder die Basisstation annehmen, wird das Audiosignal an das Headset übertragen.

#### Anruf vom Mobiltelefon ablehnen

Wenn Sie einen eingehenden Anruf auf Ihrem Mobiltelefon erhalten, blinkt die Mobiltelefon-Taste an der Basisstation grün. Um den Anruf abzulehnen, halten Sie die Mobiltelefon-Taste an der Basisstation 3 Sekunden

gedrückt.

#### **Ausgehende Anrufe**

#### Festnetztelefonanruf tätigen

**1** Wenn Sie das Headset tragen, drücken Sie kurz die Festnetztaste an der Basisstation.

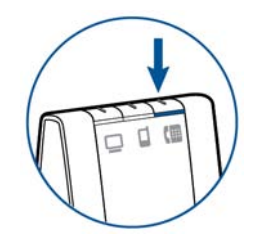

**HINWEIS** *Wenn Sie keine Anrufsfernsteuerung durch einen Lifter (HL10) oder durch ein Kabel (EHS) haben, nehmen Sie vor jedem Anruf den Telefonhörer aus der Halterung.*

- **2** Wählen Sie mit Ihrem Festnetztelefon.
- **3** Drücken Sie, um den Anruf zu beenden, auf die Gesprächstaste am Headset und legen Sie anschließend den Hörer auf.

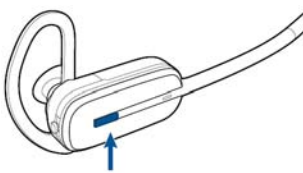

Sie können auch einen ausgehenden Anruf tätigen, indem Sie die Gesprächstaste am Headset drücken und dann vom Festnetztelefon aus wählen, falls es sich beim Festnetztelefon um die Standardleitung handelt.

#### Anruf mit einem Mobiltelefon tätigen

**1** Drücken Sie kurz die Mobiltelefon-Taste an der Basisstation, während Sie das Headset tragen.

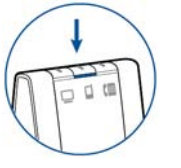

**HINWEIS** *Wenn Sie einen Aufruf mit einem Mobiltelefon tätigen, ohne vorher die Mobiltelefon-Taste an der Basisstation gedrückt zu haben, verbleibt das Audiosignal auf dem Mobiltelefon. Wenn Sie das Audiosignal auf Ihr Headset übertragen möchten, drücken Sie kurz die Mobiltelefon-Taste an der Basisstation.*

- **2** Tätigen Sie einen Anruf mit Ihrem Mobiltelefon.
- **3** Beenden Sie den Anruf, indem Sie die Gesprächstaste am Headset drücken.

#### Freihändiges Wählen

Installieren Sie die Plantronics-Software, um freihändiges Wählen zu aktivieren. Gehen Sie nach der Installation auf Start > Programme > Plantronics > Plantronics Control Panel > Geräteeinstellungen > Basisstation und aktivieren Sie "Sprachbefehle für Mobiltelefone ausführen". Um freihändig zu wählen, tätigen Sie den Mobiltelefonanruf von der Basisstation aus, indem Sie die Mobiltelefon-Taste an der Basisstation drücken. Sie werden von Ihrem Mobiltelefon aufgefordert, einen Sprachbefehl einzugeben.

Sie können auch eine Telefonnummer auf Ihrem Mobiltelefon wählen und danach die Mobiltelefon-Taste an der Basisstation drücken, um das Audio an das Headset zu übergeben.

#### Softphone-Anruf tätigen

<span id="page-25-0"></span>**1** Drücken Sie kurz die Computer-Taste an der Basisstation, während Sie das Headset tragen.

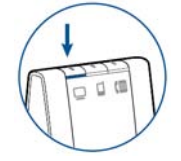

- **2** Tätigen Sie einen Anruf von Ihrem Computer-Softphone.
- **3** Beenden Sie den Anruf, indem Sie die Gesprächstaste am Headset drücken.

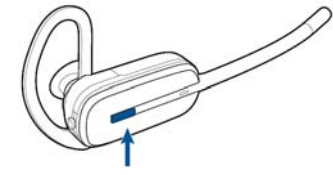

#### Softphone-Kompatibilität

Die Remote-Rufannahme/-beendigung vom Headset aus ist mit kompatiblen Softphones ohne zusätzliche Schritte durch den Benutzer möglich, außer bei Skype™. Eine Liste kompatibler Softphone-Anwendungen finden Sie unter plantronics.com/software . Folgen Sie den Schritten unten, um Skype zu nutzen.

- **1** Sie werden während der Installation von Plantronics Unified Runtime Engine eine Meldung von Skype erhalten, die Sie darüber informiert, dass PlantronicsURE.exe versucht, auf Skype zuzugreifen. Wählen Sie "Zugriff erlauben", um eine Verbindung herzustellen.
- **2** Sie können den Verbindungsstatus des Savi W740 mit Skype auch überprüfen, indem Sie in Skype die Einstellung unter "Extras > Optionen > Erweitert > Erweiterte Einstellungen > Zugriff anderer Programme" überprüfen.

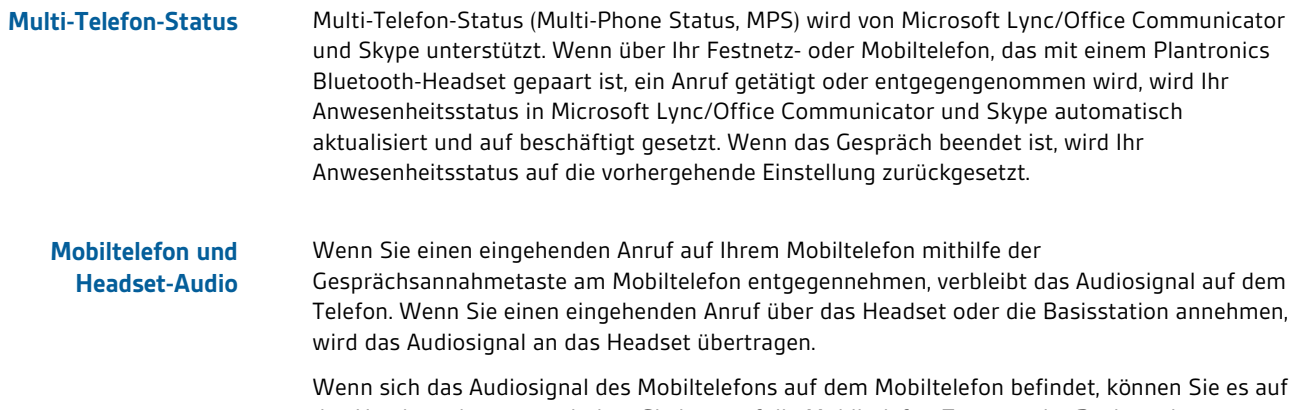

das Headset übertragen, indem Sie kurz auf die Mobiltelefon-Taste an der Basisstation drücken, wenn die LED aus ist. Um das Audiosignal des Mobiltelefons vom Headset wieder auf das Mobiltelefon zu übertragen, halten Sie die Mobiltelefon-Taste an der Basisstation drei Sekunden lang gedrückt, bis die grün aufleuchtende LED ausgeht. Das Audiosignal wird dadurch wieder an das Mobiltelefon übertragen.

#### Sie können das Audio von zwei beliebigen Geräten verbinden, indem Sie zwei der drei Tasten an der Basisstation gedrückt halten, bis die LEDs grün aufleuchten. Diese Funktion kann für eine Mini-Telefonkonferenz genutzt werden. **Audio zweier beliebiger Leitungen oder Kanäle verbinden**

# <span id="page-26-0"></span>**Konferenzen mit bis zu drei zusätzlichen Headsets**

Während Sie telefonieren, können Sie der Basisstation bis zu drei zusätzliche Headsets hinzufügen, um Konferenzanrufe zu tätigen.

### Konferenzschaltungen beitreten

- **1** Setzen Sie, während die Basisstation über eine aktive Verbindung verfügt, das Gast-Headset in die Ladestation des Hauptbenutzers (dadurch wird das Headset mit der Basisstation verbunden). Sobald die Leuchtanzeige zur Anmeldung an der Basisstation aufhört, grün-gelb zu blinken und gelb bleibt, hört der Benutzer des Haupt-Headsets einen Ton, der anzeigt, dass ein Gast der Konferenzschaltung beitreten möchte.
- **2** Drücken Sie innerhalb von zehn Sekunden die Gesprächstaste am Haupt-Headset, um das Gast-Headset anzunehmen. Andernfalls wird die Anfrage auf einen Beitritt zur Konferenz abgelehnt und der Gast hört einen Fehlerton in seinem Headset.

**HINWEIS** *Um ein Gast-Headset zu verbinden, das nicht dem Modell des Haupt-Headsets entspricht, drücken Sie kurz die Anmeldetaste an der Basisstation, während die Basisstation über eine aktive Verbindung verfügt. Drücken Sie danach so lange die Taste zur Erhöhung der Lautstärke am Gast-Headset bis die Statusanzeige aufleuchtet. Sobald die Anmelde-LED an der Basisstation aufhört grüngelb zu blinken und gelb bleibt, ertönt die Anfrage auf einen Beitritt im Haupt-Headset und der Hauptbenutzer muss die Gesprächstaste innerhalb von zehn Sekunden drücken, um den Gast anzunehmen.*

### Konferenzschaltung beenden

Gast-Headsets können an mehreren Konferenzschaltungen als Gäste teilnehmen. Drücken Sie zum Entfernen eines Gast-Headsets die Anruftaste des Gast-Headsets oder schließen Sie das Headset des Hauptbenutzers an die Ladestation an. Im Haupt-Headset ertönt immer dann ein einzelner Ton, wenn einer der Gäste die Konferenzschaltung verlässt.

#### Gast-Headsets anzeigen

Beim Hinzufügen eines zusätzlichen Headsets zur Basisstation erscheint in der Anzeige des Plantronics Control Panel ein weiteres Headset-Symbol, dass je nach Anzahl der angemeldeten Headsets die Zahl 1 bis 3 aufweist. Das erste Headset ist das Headset des Hauptbenutzers. Die Zahl im nächsten Headset gibt die Anzahl der Gäste-Headsets an, die an der Basisstation angemeldet sind. Das folgende Beispiel zeigt ein Haupt-Headset mit 2 Gast-Headsets in einer Konferenzschaltung.

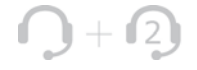

# <span id="page-27-0"></span>Erweiterte Einstellungen

Mit Plantronics Control Panel können Benutzereinstellungen und verschiedene Geräteeinstellungen, die die Leistung des Headsets beeinflussen, geändert werden.

# **Installieren der Plantronics-Software**

Um auf das Plantronics Control Panel zugreifen zu können, besuchen Sie zum Herunterladen der Plantronics-Software plantronics.com/software und klicken Sie auf die Download-Schaltfläche.

# **Plantronics Control Panel**

Starten Sie dieses Dienstprogramm, indem Sie auf "Start > Programme > Plantronics > Plantronics Control Panel" klicken.

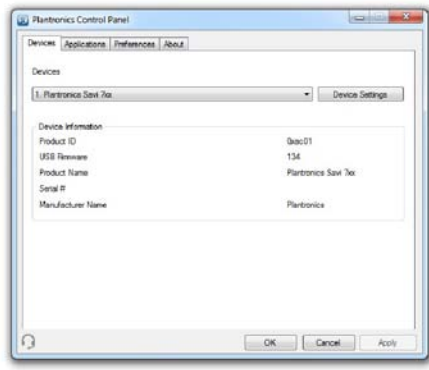

#### **Telefonkonferenz und Gast-Headsets**  $\bigcap{} + \bigcap$

Während einer Telefonkonferenz wird das erste Symbol links unten im Bildschirm für das Headset des Hauptbenutzers angezeigt. Das zweite Symbol zeigt die Anzahl der Gast-Headsets, die mit der Basisstation verbunden sind.

#### **Registerkarte "Geräte"**

Wählen Sie Ihr Headset aus dem Dropdown-Menü aus und wählen Sie danach "Geräteeinstellungen", um Basisstation, Headset und Sicherheitseinstellungen zu konfigurieren.

# **Registerkarte "Applications" (Anwendungen)**

Hier wird der Status des Plantronics Support für verschiedene Anwendungen wie Softphones und Media Player angezeigt.

#### **Registerkarte "Einstellungen"**

Hier können Sie Einstellungen für den Media Player sowie andere allgemeine Einstellungen festlegen.

#### **Registerkarte "Info"**

Hier erhalten Sie online Zugriff auf die Bedienungsanleitung und auf den Support. Außerdem werden die Systeminformation Ihres Headsets angezeigt.

## **Registerkarte "Geräte"**

Um die Einstellungen zu konfigurieren, wählen Sie im Dropdown-Menü **Plantronics Savi 7xx** aus und klicken Sie die Schaltfläche "Geräteeinstellungen" an. Unten aufgeführt finden Sie die Einstellungsoptionen und Standardeinstellungen für Basisstation und Headset. **HINWEIS** *Einige Einstellungen, die für ein bestimmtes Plantronics-Gerät nicht zutreffen, können ausgegraut sein.*

<span id="page-28-0"></span>**Geräteeinstellungen > Registerkarte "Basisstation"**

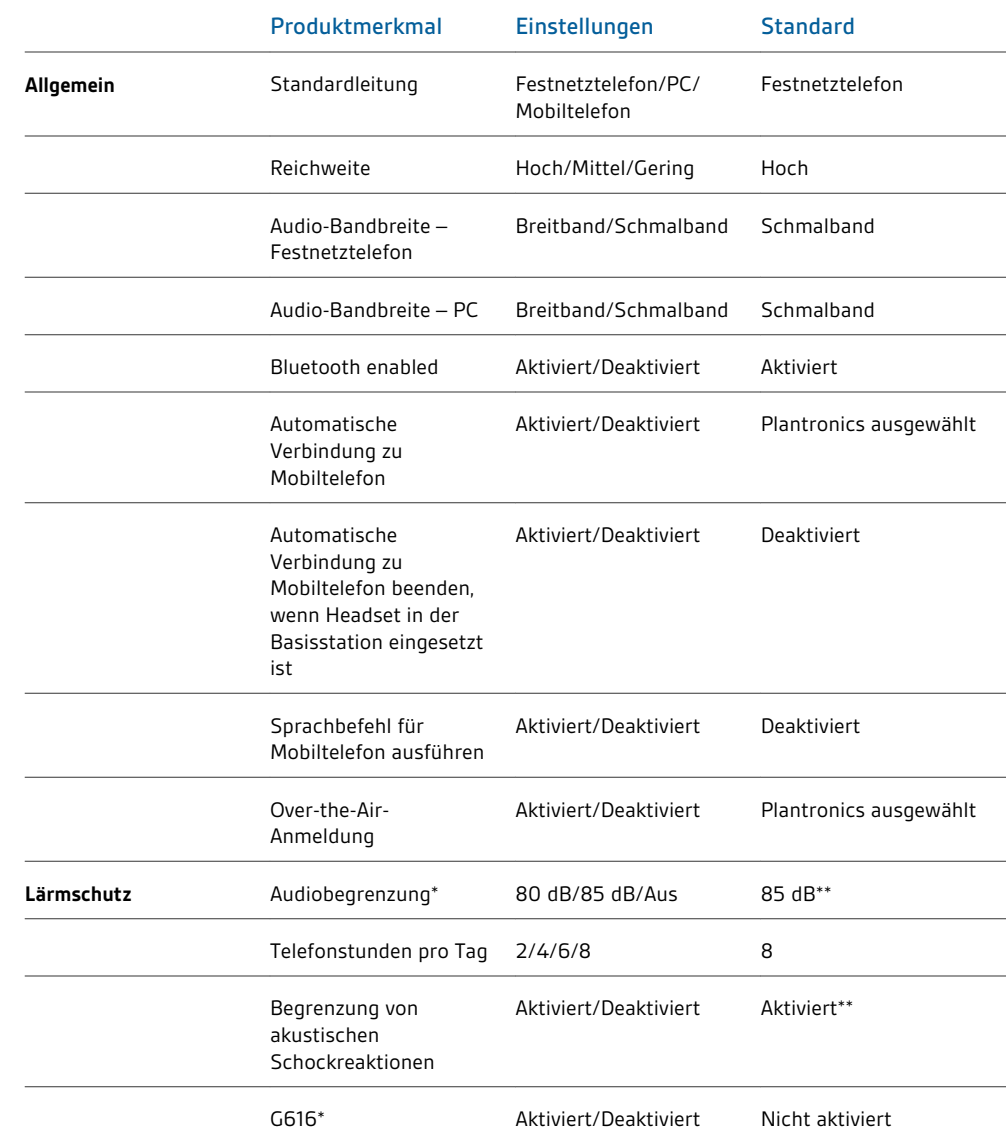

\* Die Audio- und G616-Begrenzungsfunktionen werden nur beim Tragen mit dem Kopfbügel unterstützt. Sie basieren auf der Verwendung eines gewöhnlichen Headsets und der empfohlenen akustischen Rückkopplung zwischen Headset und Ohr. Informationen zur optimalen Trageposition finden Sie unter [Kopfbügel-Halterung](#page-9-0).

\*\* Standardeinstellungen in Australien und Neuseeland: Audiobegrenzung = Aus, Begrenzung von akustischen Schockreaktionen = Nicht aktiviert

# **Standardleitung**

Diese Funktion stellt die bevorzugte Ausgangsleitung ein, wenn die Gesprächstaste des Headsets gedrückt wird.

Informationen zum Ändern der standardmäßig eingestellten Ausgangsleitung an der Basisstation finden Sie unter [Standardmäßig eingestellte Ausgangsleitung ändern.](#page-20-0)

#### **Reichweite festlegen**

Durch die Änderung der Reichweite kann die Klangqualität mit dem PC und Festnetztelefon erhöht, die Anzahl möglicher Telefonate erhöht oder die Reichweite der Nutzer eingeschränkt werden.

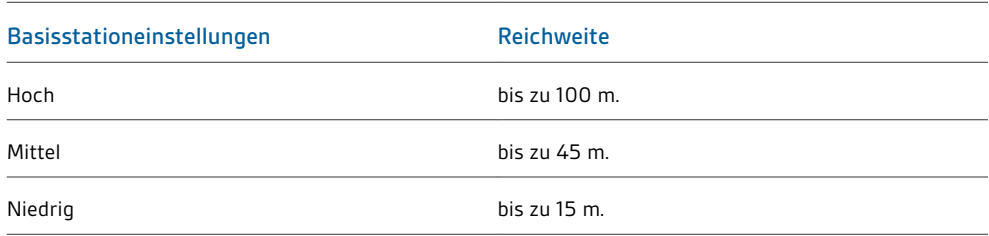

Informationen zur Änderung der Reichweite an der Basisstation finden Sie unter [Reichweite](#page-21-0) [festlegen.](#page-21-0)

#### **Audio-Bandbreite für Festnetztelefon und PC**

Breitband-Audio ermöglicht eine bessere Sprachqualität und eine naturgetreue Tonwiedergabe. Breitband-Audio benötigt jedoch mehr Strom und hat strenge Zugangskriterien, was wiederum die Gesamtanzahl der auf einem kleinen Raum zum Einsatz kommenden Systeme reduziert. Alle PCs unterstützen Breitband-Audio, Festnetztelefon muss jedoch Breitband-Audio unterstützen, wenn Sie die Option "Breitband" für Ihr Gerät nutzen möchten. Wenn Sie zwischen Schmal- und Breitband-Audio wechseln, müssen Sie die Audio-Verbindung wiederherstellen, damit die Änderungen wirksam werden.

#### **Bluetooth-Aktivierung**

Über diese Funktion wird die Bluetooth-Schnittstelle zum Mobiltelefon deaktiviert/aktiviert.

Die Bluetooth-Schnittstelle zum Mobiltelefon kann aktiviert/deaktiviert werden, indem Sie die Taste zur Anmeldung und die Mobiltelefon-Taste an der Basisstation drücken, bis die LED-Anzeige des Mobiltelefons an der Basisstation blinkt. Blinkt die LED-Anzeige des Mobiltelefons an der Basisstation viermal rot, ist Bluetooth deaktiviert. Blinkt sie viermal grün, ist es aktiviert.

Ein separates Dienstprogramm ist ebenfalls verfügbar unter plantronics.com/software .

#### **Automatische Verbindung zu Mobiltelefon**

Diese Funktion baut automatisch eine Bluetooth-Verbindung zu Ihrem Mobiltelefon auf, sobald sich das Mobiltelefon in Reichweite befindet. Mithilfe der folgenden Einstellung haben Sie die Möglichkeit, diese Funktion einzuschränken.

### **Automatische Verbindung zu Mobiltelefon beenden, wenn Headset in der Basisstation eingesetzt ist**

Falls diese Funktion aktiviert ist, stellt die Basisstation keine automatische Verbindung zu Ihrem Mobiltelefon her, wenn sich das Headset in der Ladestation befindet. Sobald das Headset aus der Ladestation genommen wird, stellt die Basisstation automatisch eine Bluetooth-Verbindung her, wenn "Automatische Verbindung zu Mobiltelefon" ausgewählt ist.

#### **Sprachbefehl für Mobiltelefon ausführen**

Über diese Funktion werden Sprachbefehle für Mobiltelefone deaktiviert/aktiviert, wodurch das freihändige Wählen mit dem Mobiltelefon ermöglicht wird. Wenn diese Funktion aktiviert ist, werden Sie nach dem Drücken der Mobiltelefon-Taste an der Basisstation zum Tätigen eines

<span id="page-30-0"></span>Anrufs von Ihrem Mobiltelefon aufgefordert, Sprachbefehle einzugeben. Für die Nutzung dieser Funktion muss Ihr Mobiltelefon Sprachbefehle unterstützen.

#### **Over-the-Air-Anmeldung**

Diese Funktion ermöglicht, ein Headset an der Basisstation anzumelden, ohne das Headset in die Ladehalterung einzusetzen. Sie wird für Konferenzen benötigt, bei denen verschiedene Headset-Modelle von Plantronics zum Einsatz kommen.

Weitere Informationen zur Anmeldung finden Sie unter [Anmeldetasten an der Basisstation.](#page-20-0) Weitere Informationen zu Konferenzen mit zusätzlichen Headsets finden Sie unter Konferenzen mit bis zu drei zusätzlichen Headsets.

#### **Audiobegrenzung**

Audiobegrenzung bietet verbesserten Gehörschutz bezüglich der täglichen Lärmbelastung. Wenn die Audiobegrenzung AKTIVIERT ist, wird die Lautstärke vom System überwacht und auf 80 dBA bzw. 85 dBA begrenzt (je nach Auswahl). Diese Werte entsprechen den aktuellen bzw. zu erwartenden EU-Richtlinien. Wenn die Audiobegrenzung DEAKTIVIERT ist, wird die maximale Lautstärke vom Headset auf 118 dBA begrenzt, um Ihr Gehör zu schützen.

### **Telefonstunden pro Tag**

Über diese Funktion können Benutzer die im Audiobegrenzungsalgorithmus verwendete Zeitvariable individuell einstellen. Geben Sie einen Wert ein, der der üblichen Nutzung Ihres Plantronics-Headsets am ehesten entspricht.

#### **Begrenzung von akustischen Schockreaktionen**

Die Begrenzung von akustischen Schockreaktionen bietet verbesserten Gehörschutz gegen plötzliche laute Geräusche. Wenn die Begrenzung von akustischen Schockreaktionen AKTIVIERT ist, werden plötzliche laute Geräusche vom System erkannt und schnell auf eine angenehme Lautstärke verringert. Wenn die Begrenzung von akustischen Schockreaktionen DEAKTIVIERT ist, wird die maximale Lautstärke vom Headset auf 118 dBA begrenzt, um Ihr Gehör zu schützen.

#### **G616**

Die akustische Begrenzung G616 bietet zusätzlichen Gehörschutz gegen Geräuschspitzen. Wenn die akustische Begrenzung G616 AKTIVIERT ist, bietet das System zusätzlichen Gehörschutz gegen Geräuschspitzen. Die Lautstärke wird entsprechend der Richtlinie G616:2006 des Australian Communications Industry Forum (ACIF, Forum der australischen Telekommunikationsbranche) auf 102 dBA begrenzt. Wenn die akustische Begrenzung G616 DEAKTIVIERT ist, wird die maximale Lautstärke vom Headset auf 118 dBA begrenzt, um Ihr Gehör zu schützen.

# **Geräteeinstellungen > Registerkarte "Headset"**

Über die Registerkarte "Headset" können Sie Headset-Klingeltöne für das Festnetztelefon, den Computer und das Mobiltelefon konfigurieren und die automatische Anrufannahme deaktivieren/aktivieren.

<span id="page-31-0"></span>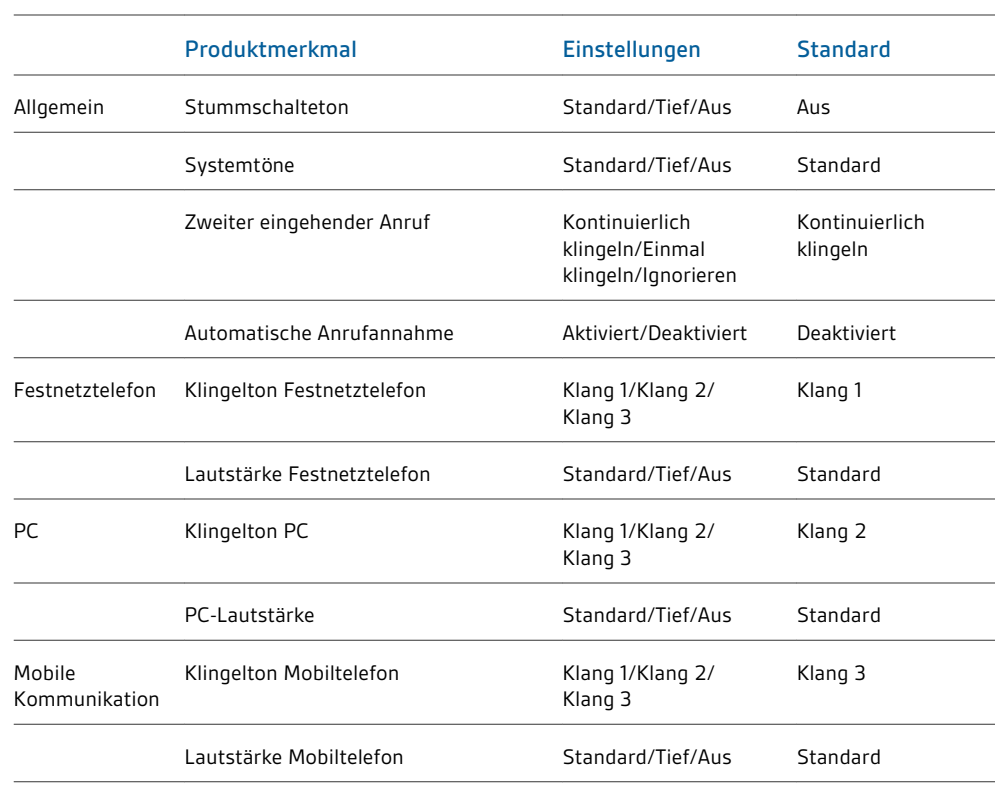

### **Automatische Anrufannahme**

Wenn diese Funktion aktiviert ist, nimmt Ihr Headset automatisch einen Anruf entgegen, sobald es aus der Ladestation genommen wird.

**Geräteeinstellungen > Registerkarte "Sicherheit"**

#### Feature Set Lock (Funktionssperre)

Mithilfe der Software von Plantronics können alle Einstellungen der Basisstation gesperrt werden, um zu verhindern, dass andere Benutzer diese ändern. Zum Sperren/Entsperren dieser Einstellungen ist ein Kennwort erforderlich. Gehen Sie zum Sperren/Entsperren einer Einstellung folgendermaßen vor:

- **1 Erstellen Sie ein neues Kennwort** Erstellen und bestätigen Sie das neue Kennwort in der Sicherheitsanzeige im Abschnitt "Feature Set Lock" (Funktionssperre) und drücken Sie "OK". So wird das Kennwort direkt auf dem Gerät gespeichert.
- **2 Sperren/entsperren von Geräteeinstellungen** Geben Sie Ihr Kennwort in der Sicherheitsanzeige im Abschnitt "Feature Set Lock" (Funktionssperre) ein. Sperren/entsperren Sie die gewünschten Funktionen in der Basisstationanzeige und drücken Sie auf "Übernehmen".

### Kennwortänderung

In der Sicherheitsanzeige können Sie im Abschnitt "Kennwort ändern" jederzeit Ihr Kennwort ändern.

Sie können das Kennwort nur ändern, wenn auf dem Gerät bereits ein Kennwort gespeichert ist. **IMPORTANT** *Falls Sie Ihr Kennwort vergessen haben, müssen Sie sich mit dem technischen Kundendienst von Plantronics in Verbindung setzen.*

# <span id="page-32-0"></span>**Registerkarte "Applications" (Anwendungen)**

In der Registerkarte "Applications" (Anwendungen) wird der Status des Plantronics Support für eine Vielzahl von Anwendungen wie Softphones und Media Player angezeigt. Alle Anwendungsmodule, für die Support in der Plantronics-Software installiert ist, haben den Status "Enabled" (Aktiviert). Alle unterstützten Anwendungen, die gerade auf dem System ausgeführt werden, haben den Status "Running" (wird ausgeführt).

#### Über die Registerkarte "Einstellungen" können Sie Einstellungen für den Media Player sowie andere allgemeine Einstellungen festlegen. **Einstellungen**

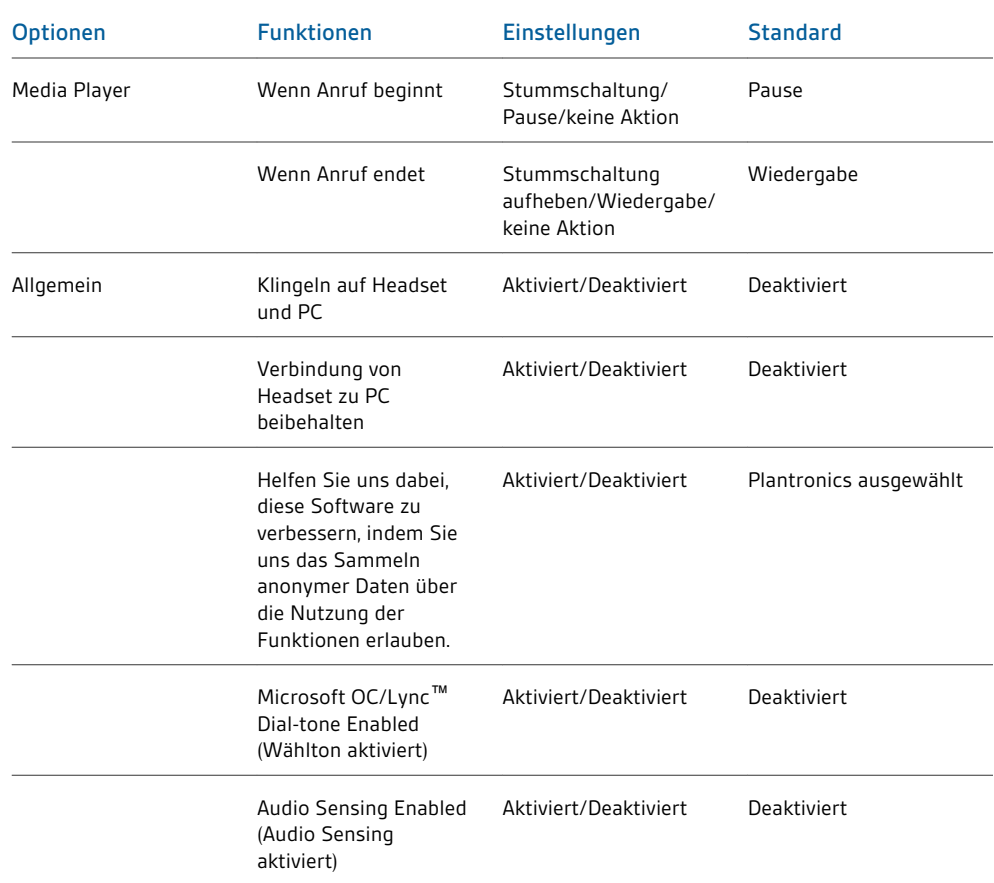

#### **Aktion Media Player**

Wenn ein Softphone-Anruf eingeht und Audio abgespielt wird, übernimmt diese Funktion die Steuerung von iTunes, Winamp und Windows Media Player.

### **Systemsteuerung für Audiogeräte starten**

Stellt eine Verknüpfung mit "Sounds und Audiogeräte" in der Systemsteuerung her.

#### **Klingeln auf Headset und PC**

Diese Funktion bietet Ihnen die Möglichkeit, den PC-Klingelton sowohl über das Headset als auch über den PC-Lautsprecher wiederzugeben.

Wenn diese Funktion aktiviert ist, wird der PC-Klingelton sowohl über das Headset als auch über den PC-Lautsprecher wiedergegeben.

<span id="page-33-0"></span>Wenn diese Funktion deaktiviert ist, wird der PC-Klingelton entweder über das Headset oder über den PC-Lautsprecher wiedergegeben, abhängig von den Audio-Einstellungen des PCs.

#### **Verbindung von Headset zu PC beibehalten**

Diese Funktion sorgt dafür, dass die Audioverbindung zum PC auch nach Gesprächsende aktiviert bleibt. Dadurch ist ein Wiederherstellen der Audioverbindung beim Wechseln zwischen PC-Audioanwendungen nicht mehr nötig.

# **Helfen Sie uns dabei, diese Software zu verbessern, indem Sie uns das Sammeln anonymer Daten über die Nutzung der Funktionen erlauben**

Die Aktivierung dieser Funktion erlaubt es Plantronics, Daten über die Nutzung von Funktionen zu sammeln. Plantronics wird diese Informationen nur zur Verbesserung der Qualität zukünftiger Software- und Hardware-Produkte verwenden.

# **Microsoft Office Communicator/Lync™ Dial-tone Enabled (Wählton aktiviert)**

Falls diese Funktion aktiviert wird, wenn eine Audio-Verbindung zum PC hergestellt ist, geht Microsoft Office Communicator/Lync™ davon aus, dass der Benutzer einen VoIP-Anruf tätigen möchte und ein Wählton erklingt.

Falls diese Funktion deaktiviert wird, wenn eine Audio-Verbindung zum PC hergestellt ist, erklingt kein Wählton von Microsoft Office Communicator/Lync™ .

### **Audio Sensing Enabled (Audio Sensing aktiviert)**

Audio Sensing ist eine von schnurlosen Geräten von Plantronics unterstützte Funktion, die das Audiosignal am USB-Anschluss erkennt und automatisch eine Verbindung zwischen der Basisstation und dem schnurlosen Headset herstellt, ohne dass der Benutzer die PC-Sprechtaste drücken muss. Falls die Funktion "Microsoft Office Communicator/Lync™ Dialtone Enabled" (Wählton aktiviert) aktiviert ist, ertönt bei jedem Herstellen einer Audioverbindung zum PC der Wählton von Microsoft Office Communicator/Lync™ . Es kann jedoch sein, dass der Benutzer die PC-Sprechtaste gedrückt hat, um z. B. Musik zu hören, und das Freizeichen nicht hören möchte. In diesem Fall wird automatisch eine Audioverbindung hergestellt, wenn der Benutzer die Funktion "Audio Sensing Enabled" (Auto Sensing aktiviert) aktiviert hat und am USB-Anschluss eine Audioquelle entdeckt wird. So muss der Benutzer nicht jedes Mal die PC-Sprechtaste drücken.

#### In der Registerkarte "Info" finden Sie die Informationen zum Online-Zugriff auf die druckbare Bedienungsanleitung sowie die Plantronics Kontaktinformationen. Die aktuelle Version von Software und Firmware werden hier ebenfalls angegeben. **Registerkarte "Info"**

#### Sie können die erforderliche Software und Firmware für das Savi-System per Fernzugriff aktualisieren, sobald Aktualisierungen verfügbar sind. Starten Sie Plantronics Update Manager über Windows Startmenü > Programme > Plantronics > Plantronics Update Manager, um Einstellungen wie die automatische oder manuelle Suche nach Aktualisierungen zu ändern. **Plantronics Update Manager**

### **Automatisch nach Aktualisierungen suchen**

Wenn Sie diese Option aktivieren, wird in regelmäßigen Abständen automatisch nach verfügbaren Software- und Firmwareaktualisierungen gesucht.

# **Jetzt nach Aktualisierungen suchen**

Sie können auch jederzeit selbst nach verfügbaren Software- und Firmware-Aktualisierungen suchen, indem Sie auf die Schaltfläche "Jetzt nach Aktualisierungen suchen" im Update

Manager klicken. Dorthin gelangen Sie über Startmenü > Programme > Plantronics > Plantronics Update Manager.

# **Gefundene Aktualisierungen installieren**

Nach einer AUTOMATISCHEN oder MANUELLEN SUCHE NACH AKTUALISIERUNGEN sind in diesem Feld alle gültigen Softwareaktualisierungen aufgelistet und die GEFUNDENEN AKTUALISIERUNGEN werden installiert.

# <span id="page-35-0"></span>Fehlerbehebung

# **Headset-**

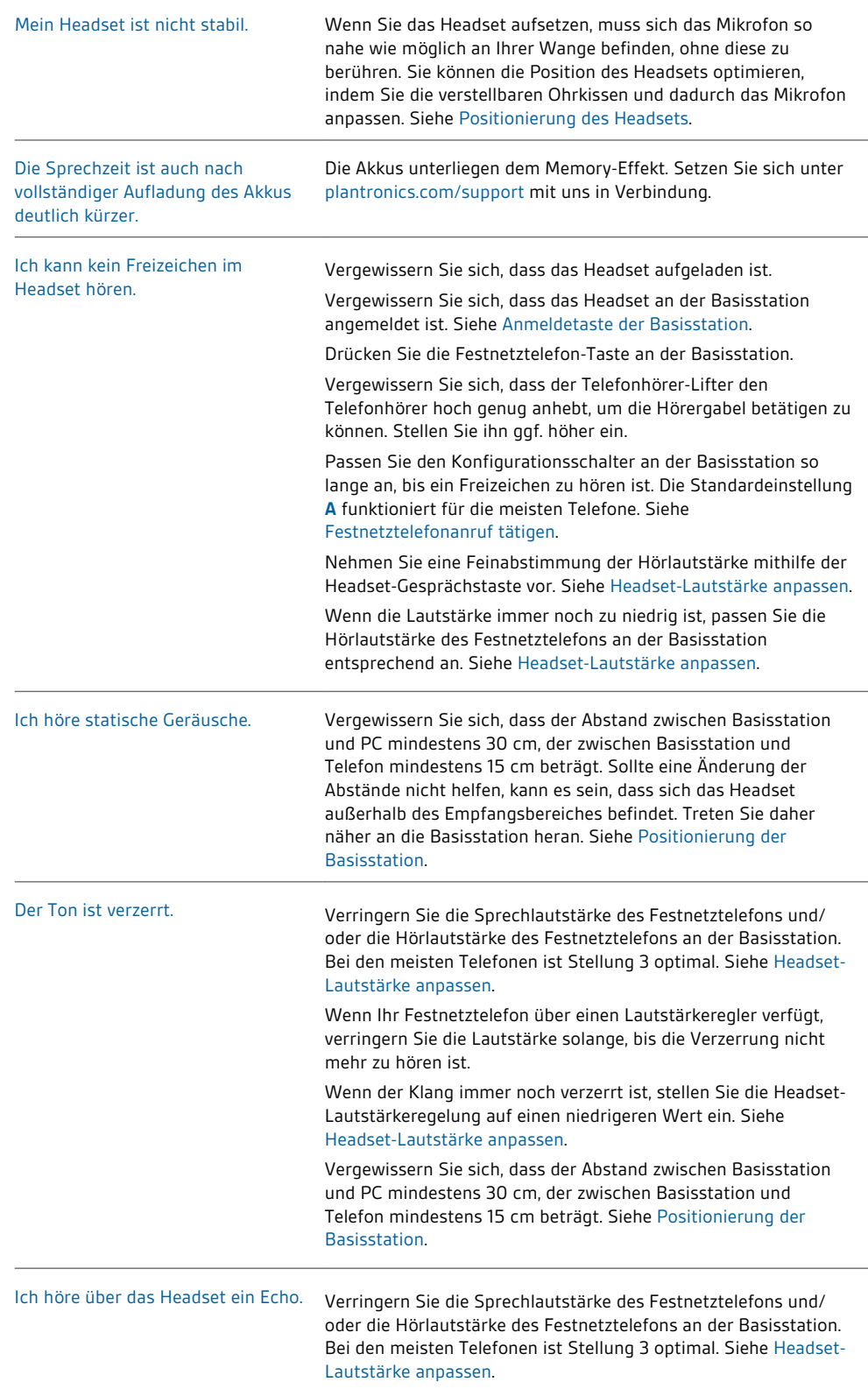

<span id="page-36-0"></span>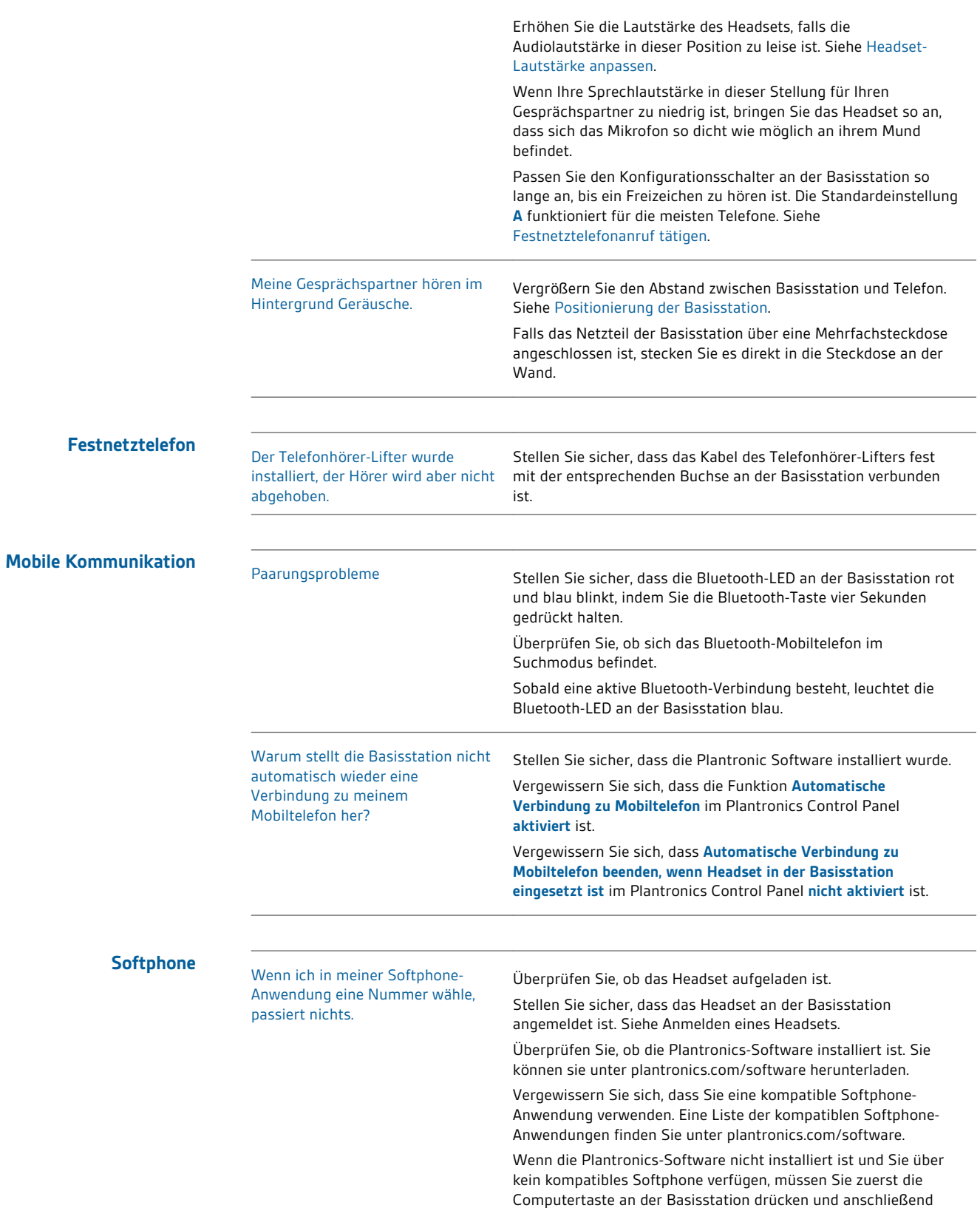

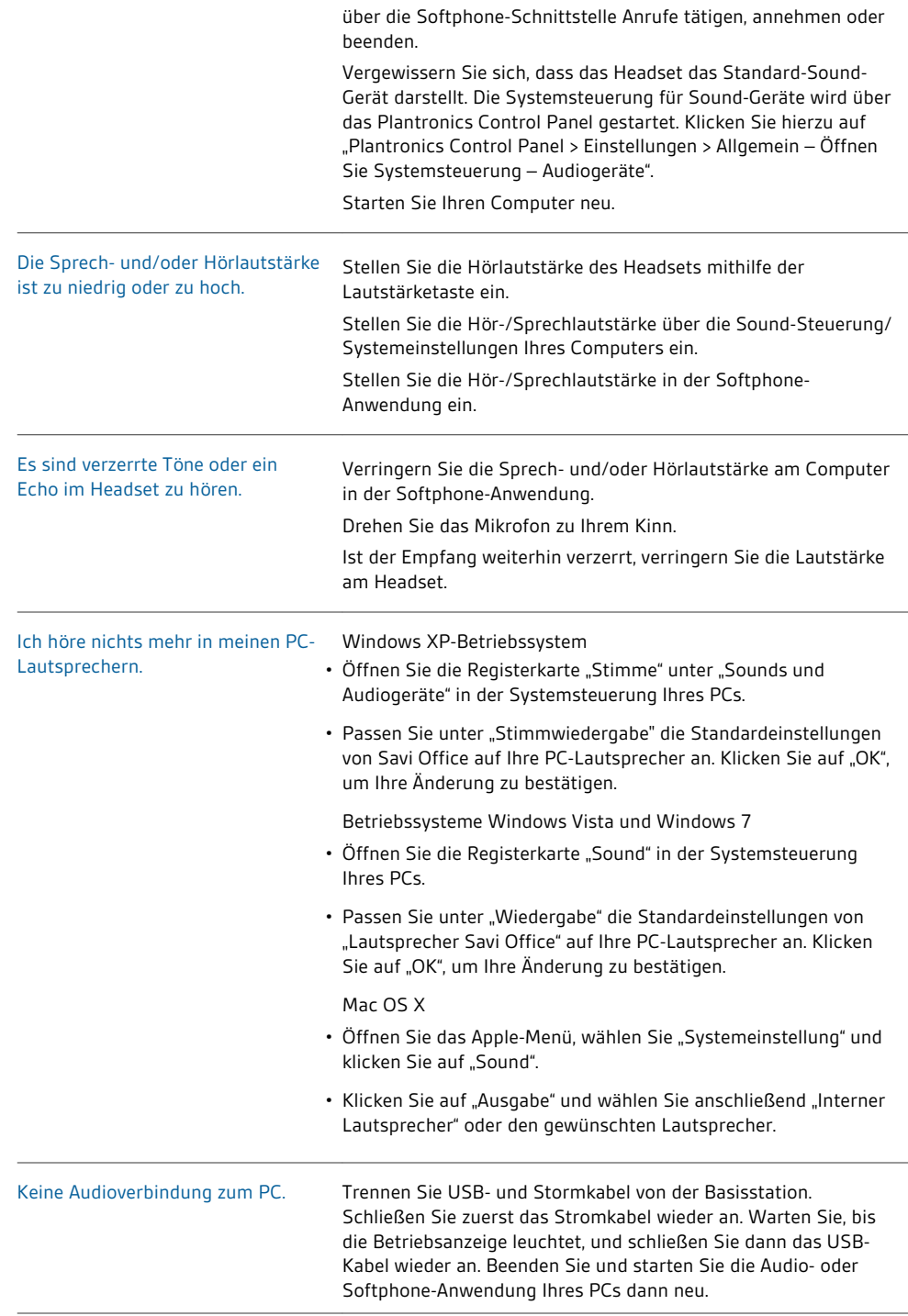

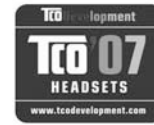

#### **Congratulations!**

The product you have just purchased carries the TCO'07 Headsets<br>label. This means that your headset is designed and manufactured<br>according to some of the strictest performance and environmental<br>criteria in the world. The m it to be certified to TCO'07 Headsets as a sign of usability, high<br>performance and reduced impact on the natural environment.

Products certified to TCO'07 Headsets are specifically designed for limiting the risk for hearing impairment. The headsets have acoustic limit protection to protect the user from sudden "sound-spikes" caused by interference on the telephone lines.<br>Other features of TCO'07 Headsets:

#### Ergonomics

- Volume control, individual adjustment and adaptation, replaceable parts and quality  $\bullet$ durability.
- 
- **Energy**<br>• Low energy consumption on the charging station.
- Emissions
- Low SAR value. Low electromagnetic fields surrounding the charger.

#### Ecology

- Product is designed for recycling. Manufacturer must have a certified environmental management system such as EMAS or ISO 14 001
- Restrictions on
	- o Chlorinated and brominated flame retardants and polymers
	- o Hazardous heavy metals such as cadmium, mercury, hexavalent chromium and lead.

All TCO labelled products are verified and certified by TCO Development, an independent<br>third party labelling organization. For over 20 years, TCO Development has been at the<br>forefront of moving the design of IT equipment

Full specifications and lists of certified products can be found on our homepage codevelopment.com www

# **BENÖTIGEN SIE WEITERE HILFE?**

**plantronics.com/support**

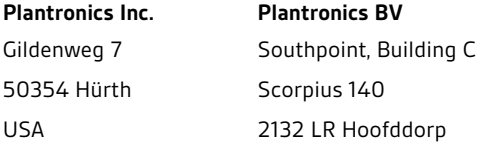

© 2011 Plantronics, Inc. Plantronics, HL10 und Savi sind Marken oder eingetragene Marken von Plantronics, Inc. Internet Explorer, Lync, Windows, Windows XP und Windows Vista sind Marken oder eingetragene Marken der Microsoft Corporation in den USA und/oder anderen Ländern. Pentium ist eine Marke der Intel Corporation in den USA und/oder anderen Ländern. Alle anderen Markennamen sind Eigentum ihrer jeweiligen Besitzer.

US-Patente 7,633,963; D599,331; D635,548; D635,962; EM 001792276-0002; 001792276-0003; Patente angemeldet 86736-04 (08.11)

plantronics.